# Configurazione di Web Passthrough su WLC 5760/3850  $\overline{\phantom{a}}$

# Sommario

Introduzione **Prerequisiti Requisiti** Componenti usati Pass-through Web sui controller LAN wireless **Configurazione** Configurazione con la CLI Configurazione con la GUI Esempio di client **Verifica** Risoluzione dei problemi

# Introduzione

In questo documento viene descritto come configurare la funzione di pass-through Web su un controller WLC.

# **Prerequisiti**

### **Requisiti**

In questo documento si presume che le configurazioni iniziali siano già completate sul WLC.

### Componenti usati

Le informazioni fornite in questo documento si basano sulle seguenti versioni software e hardware:

- WLC 5760 con codice versione 3.3
- Cisco Aironet serie 3600 Lightweight Access Point
- Supplicant wireless nativo di Microsoft Windows 7

Le informazioni discusse in questo documento fanno riferimento a dispositivi usati in uno specifico ambiente di emulazione. Su tutti i dispositivi menzionati nel documento la configurazione è stata

ripristinata ai valori predefiniti. Se la rete è operativa, valutare attentamente eventuali conseguenze derivanti dall'uso dei comandi.

### Pass-through Web sui controller LAN wireless

La funzionalità Web passthrough è una soluzione generalmente utilizzata per l'accesso guest. Il processo di passthrough Web è simile a quello dell'autenticazione Web, ad eccezione del fatto che non sono richieste credenziali di autenticazione per il passthrough Web.

Nella modalità Web pass-through, gli utenti wireless vengono reindirizzati alla pagina dei criteri di utilizzo quando tentano di utilizzare Internet per la prima volta. Una volta accettata la regola, gli utenti possono navigare in Internet. Questo reindirizzamento alla pagina dei criteri è gestito dal WLC.

Nell'esempio, viene creata un'interfaccia VLAN su una subnet separata sul WLC. Quindi, viene creata e configurata una LAN wireless (WLAN)/un SSID (Service Set Identifier) separata con pass-through Web e mappata a questa interfaccia VLAN.

Nota: Il passthrough Web non fornisce alcuna crittografia dei dati.

# **Configurazione**

Ecco il diagramma della rete:

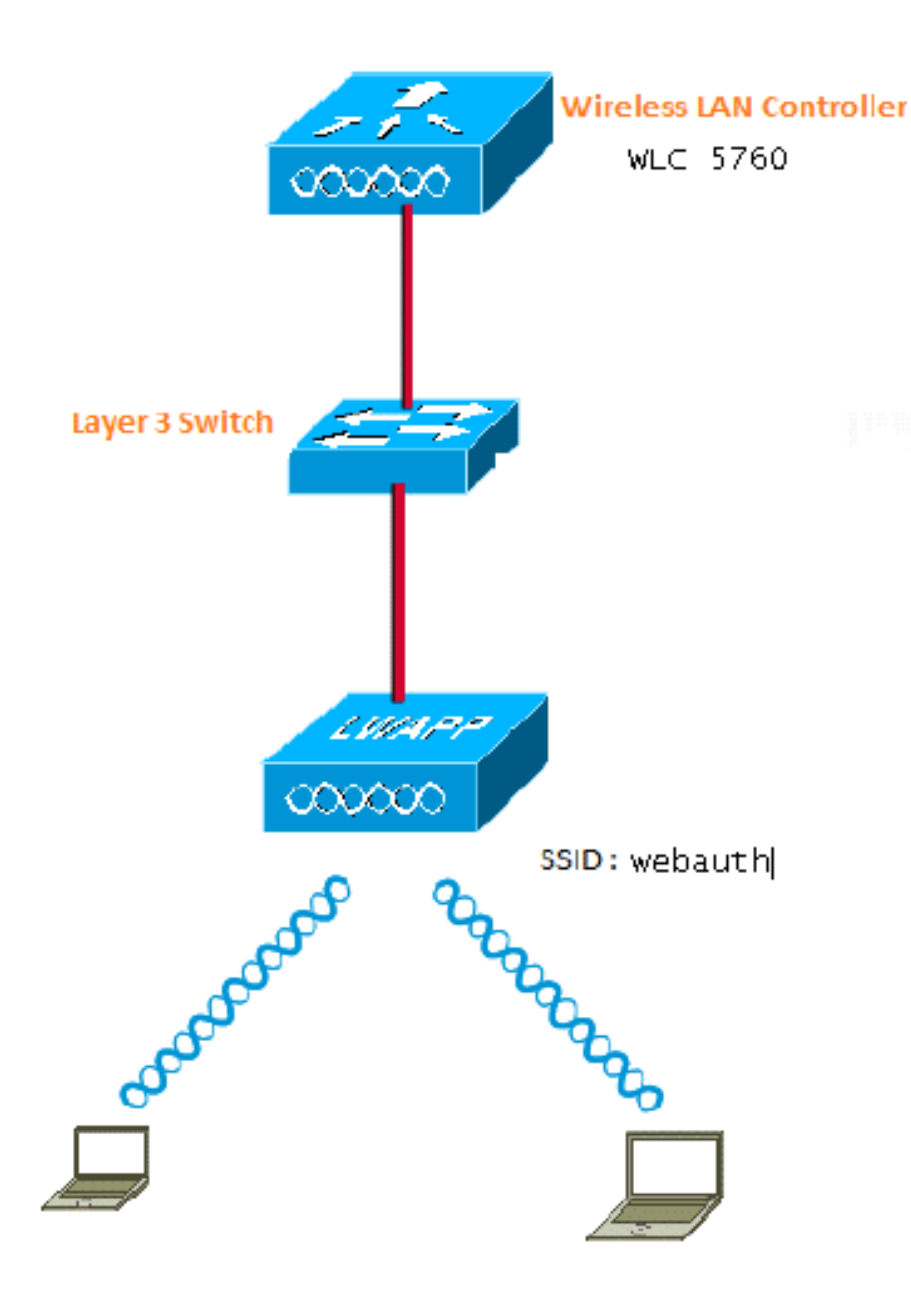

Per completare la configurazione, usare la CLI o la GUI.

#### Configurazione con la CLI

Configurare lo snooping DHCP per le VLAN usate per i client. nell'esempio, viene usata la VLAN20 per i client. Il pool è configurato sullo stesso WLC.

TenGigabit Ethernet1/0/1 da WLC 5760 si connette allo switch uplink. Se il server DHCP è configurato sul server oltre il WLC o su un server DHCP esterno, le informazioni sullo snooping e l'inoltro DHCP devono essere considerate attendibili.

ip device tracking ip dhcp snooping vlan 12,20,30,40 ip dhcp snooping ! ip dhcp pool vlan20 network 20.20.20.0 255.255.255.0

```
 default-router 20.20.20.1
interface Vlan20
  ip address 20.20.20.1 255.255.255.0
interface TenGigabitEthernet1/0/1
  switchport trunk native vlan 12
  switchport mode trunk
  ip dhcp relay information trusted
  ip dhcp snooping trust
parameter-map type webauth global
  type consent
 virtual-ip ipv4 192.168.200.1
!
!
parameter-map type webauth web
 type consent
wlan Webauth 9 Webauth
  client vlan VLAN0020
  no security wpa
 no security wpa akm dot1x
  no security wpa wpa2
  no security wpa wpa2 ciphers aes
  security web-auth
  security web-auth parameter-map web
  session-timeout 1800
```
#### Configurazione con la GUI

Per eseguire la configurazione sulla GUI, attenersi alla seguente procedura.

1. Dalla GUI del WLC, selezionare Configuration > Security:

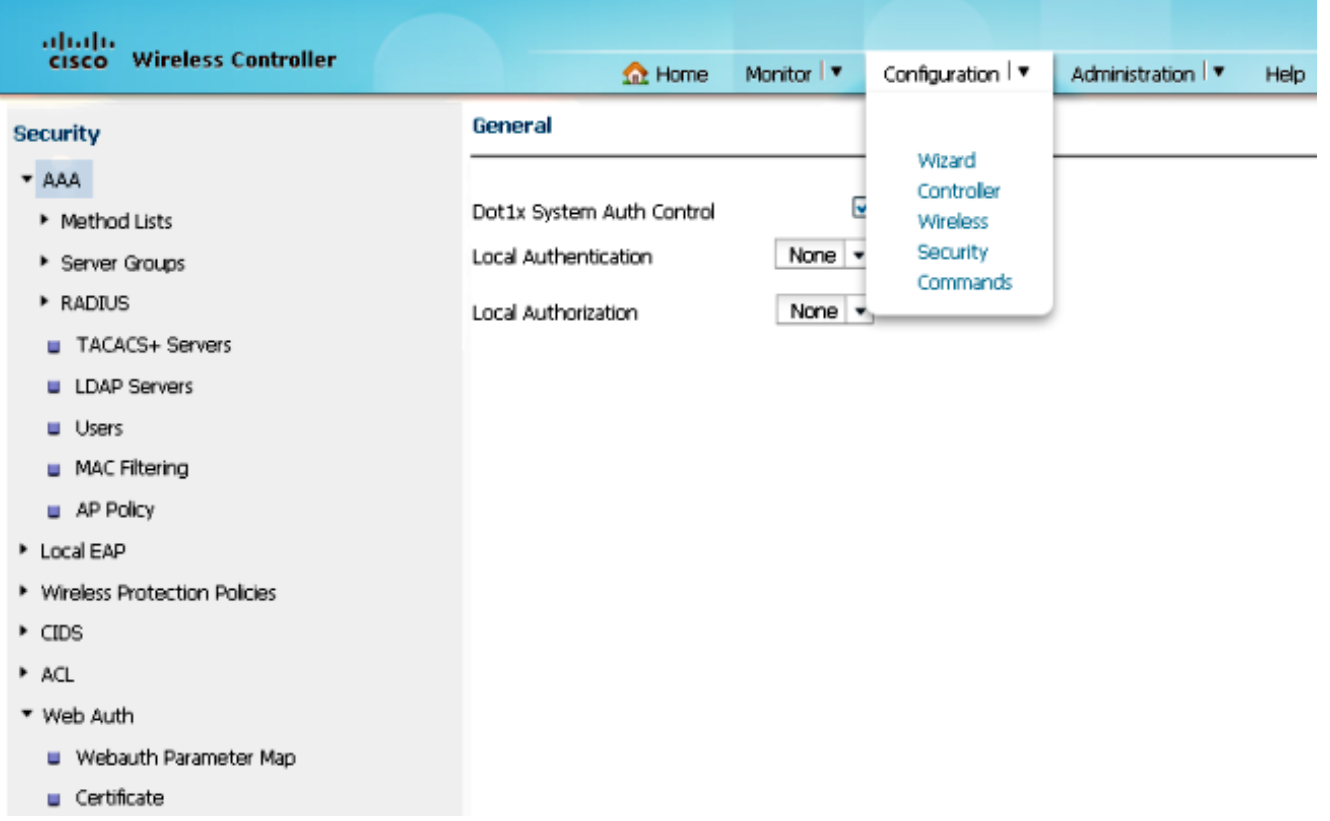

2. Nella parte inferiore destra della pagina **Sicurezza**, passare a **Webauth > Mappa parametri** Webauth:

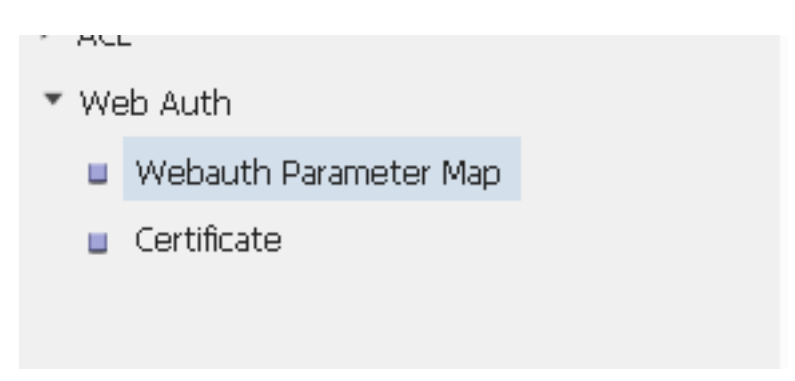

3. Scegliere globale per la mappa dei parametri predefinita:

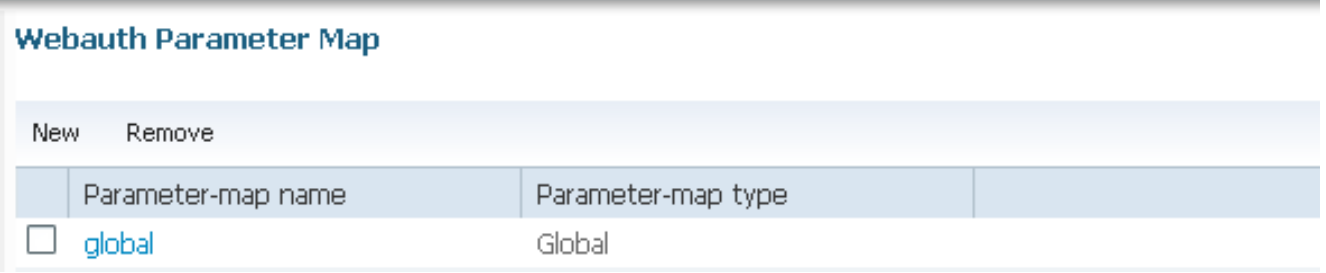

4. Per configurare l'indirizzo IP virtuale, selezionare **Webauth Parameter Map > Edit** (Mappa parametri Webauth). Nell'esempio, questo valore è 192.169.200.1. Modificare il tipo in consenso, in modo che il parametro globale diventi consenso (passthrough Web).

Nota: Non è obbligatorio configurare la mappa dei parametri globali per il consenso.

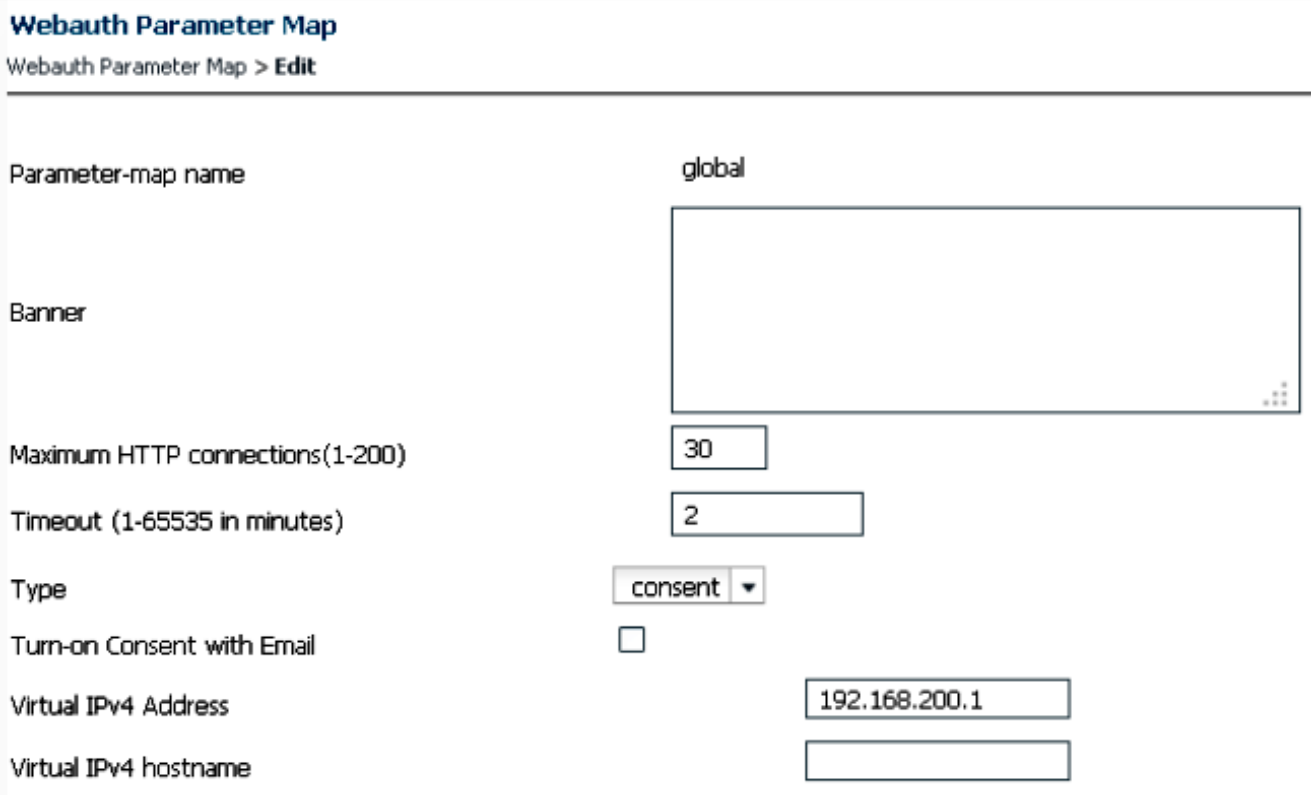

5. Creare la mappa dei parametri e scegliere **consenso** per Tipo. In questo esempio viene utilizzato web come nome della mappa dei parametri, che viene utilizzata nella WLAN per consentire agli utenti di accedere alla pagina Consenso.

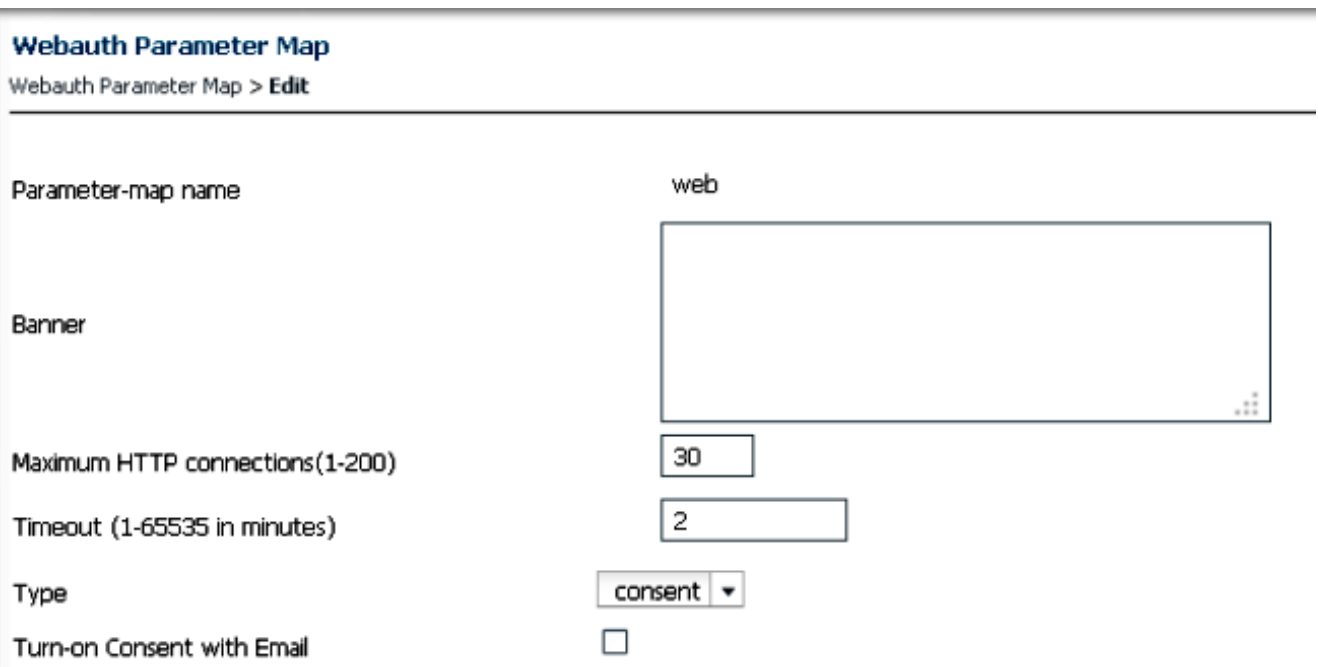

Di seguito è riportata un'immagine della schermata delle mappe dei parametri sulla GUI:

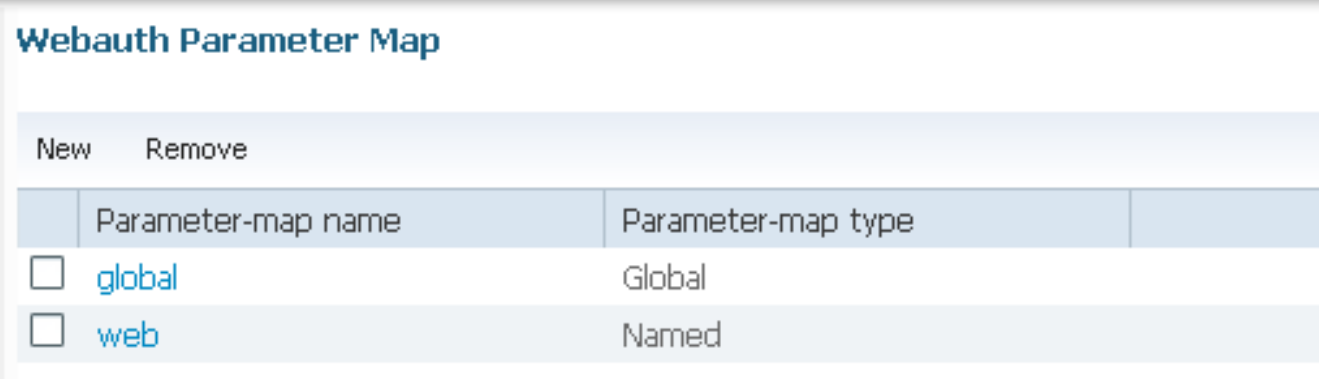

6. Dalla GUI del WLC, selezionare **Configuration > Wireless > WLAN** per creare una nuova WLAN. Nell'esempio, Webauth è la WLAN mappata alla VLAN20:

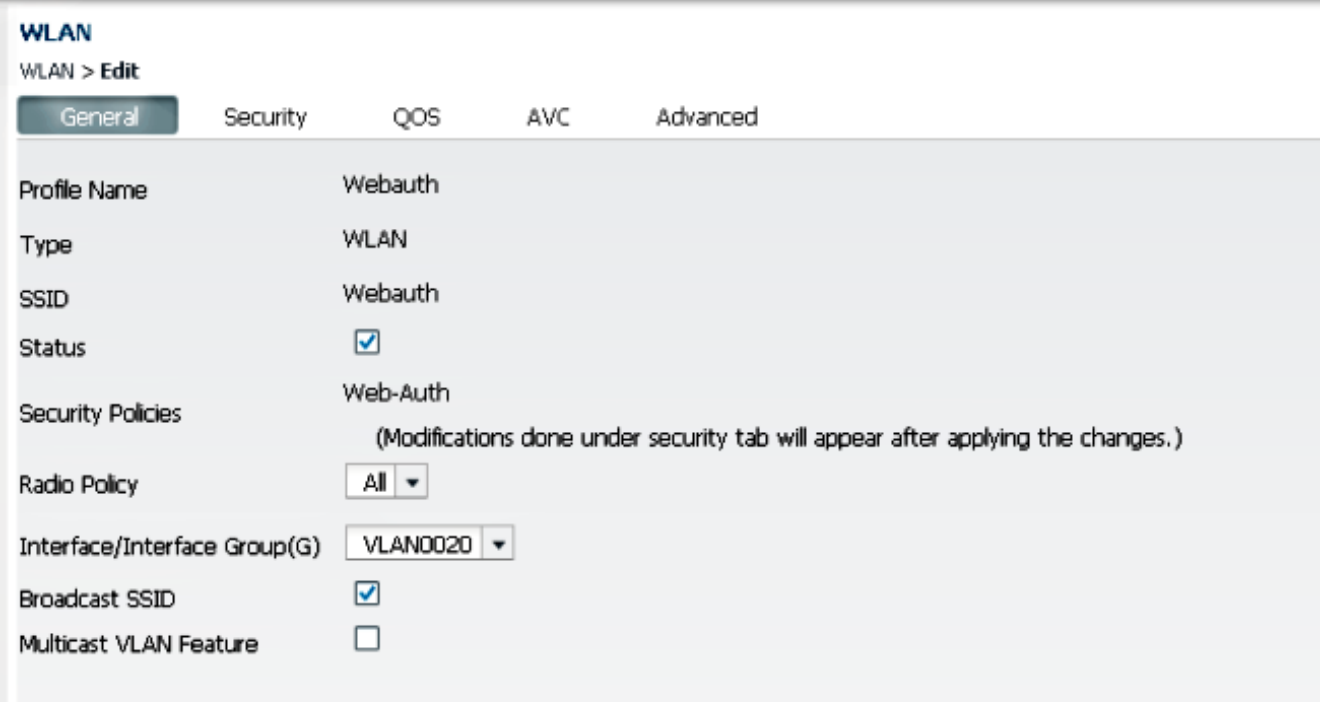

7. Passare a **WLAN > Modifica > Sicurezza > Layer 2** e selezionare **Nessuno** per Sicurezza di Layer 2:

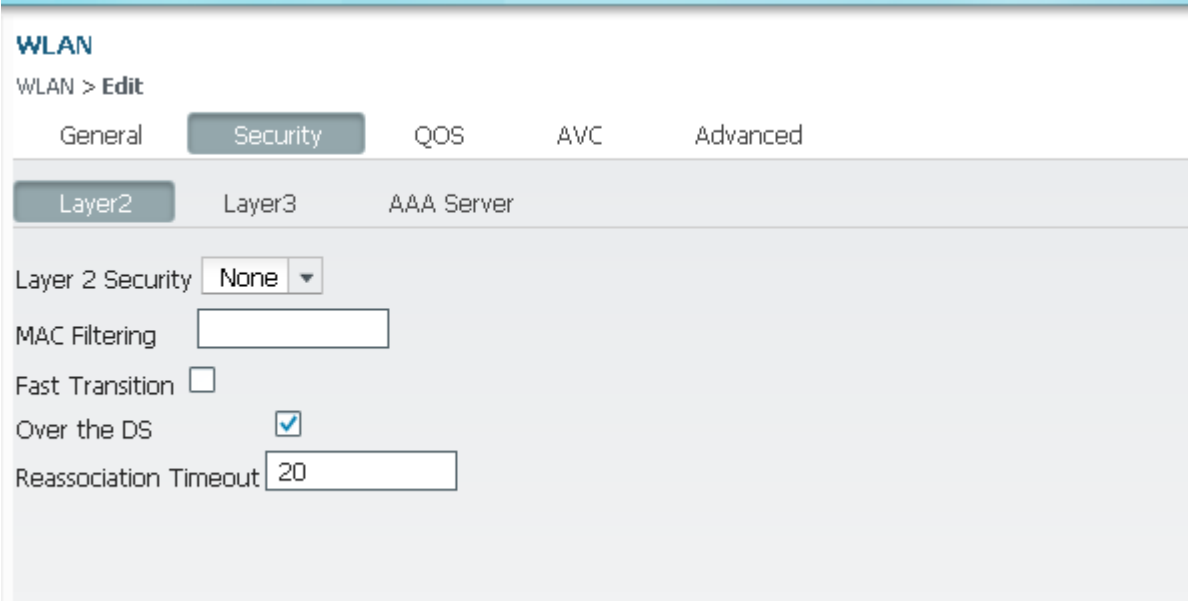

8. Passare a **WLAN > Modifica > Sicurezza > Layer 3** e scegliere l'impostazione appropriata per Mappa parametri Webauth. Nell'esempio, questo valore è web.

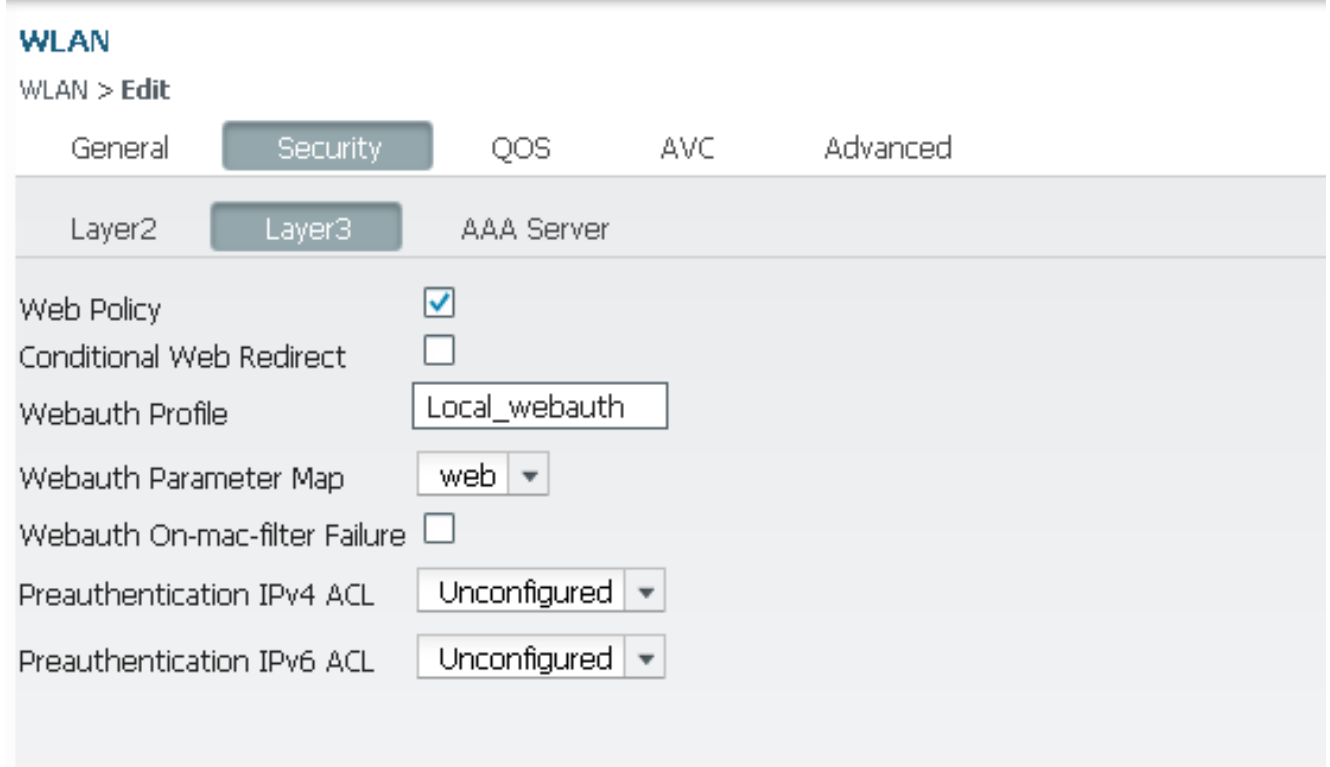

- 9. Salvare la configurazione ed è pronta per il test.
- 10. Dopo la connessione alla WLAN, il client riceve l'indirizzo IP. Quando si tenta di aprire il browser con l'indirizzo IP virtuale, viene visualizzata la pagina di accesso per il consenso, in cui è necessario fare clic sul pulsante di opzione Accetta.

Nota: Se si dispone di una configurazione DNS (Domain Name Server) valida, non è necessario immettere manualmente l'indirizzo IP virtuale nel browser.

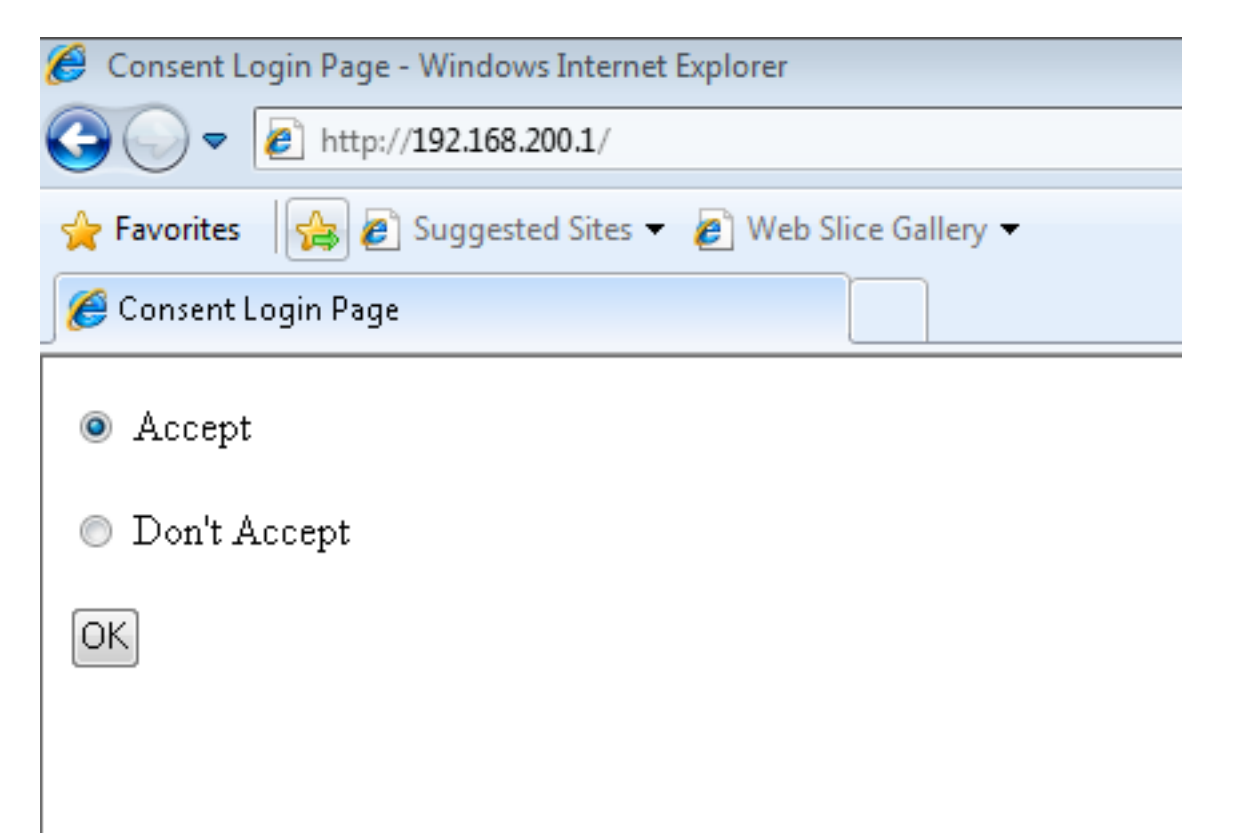

11. Dopo aver fatto clic su Accetto, viene visualizzata la pagina di autenticazione che consente di passare alla pagina richiesta.

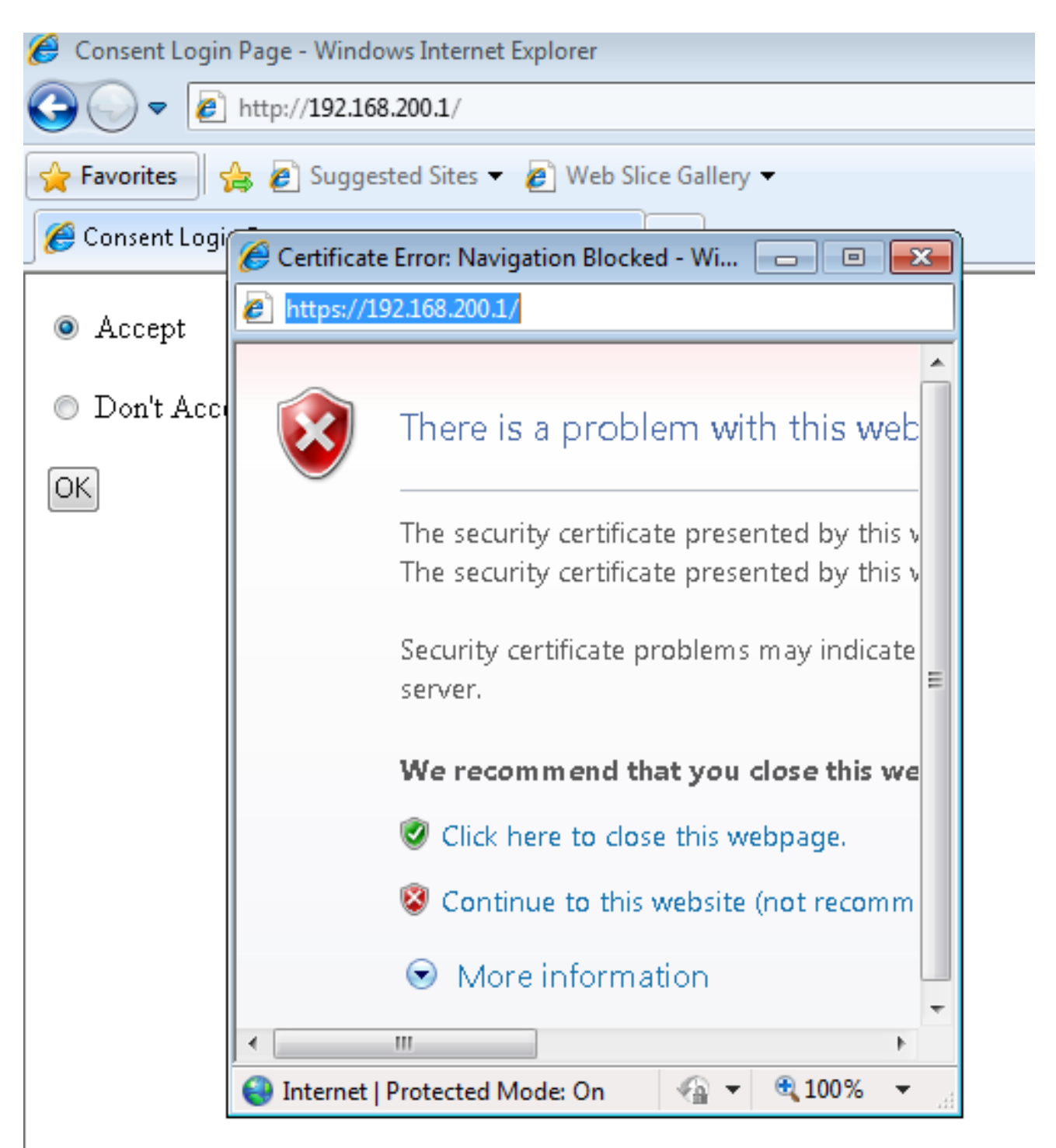

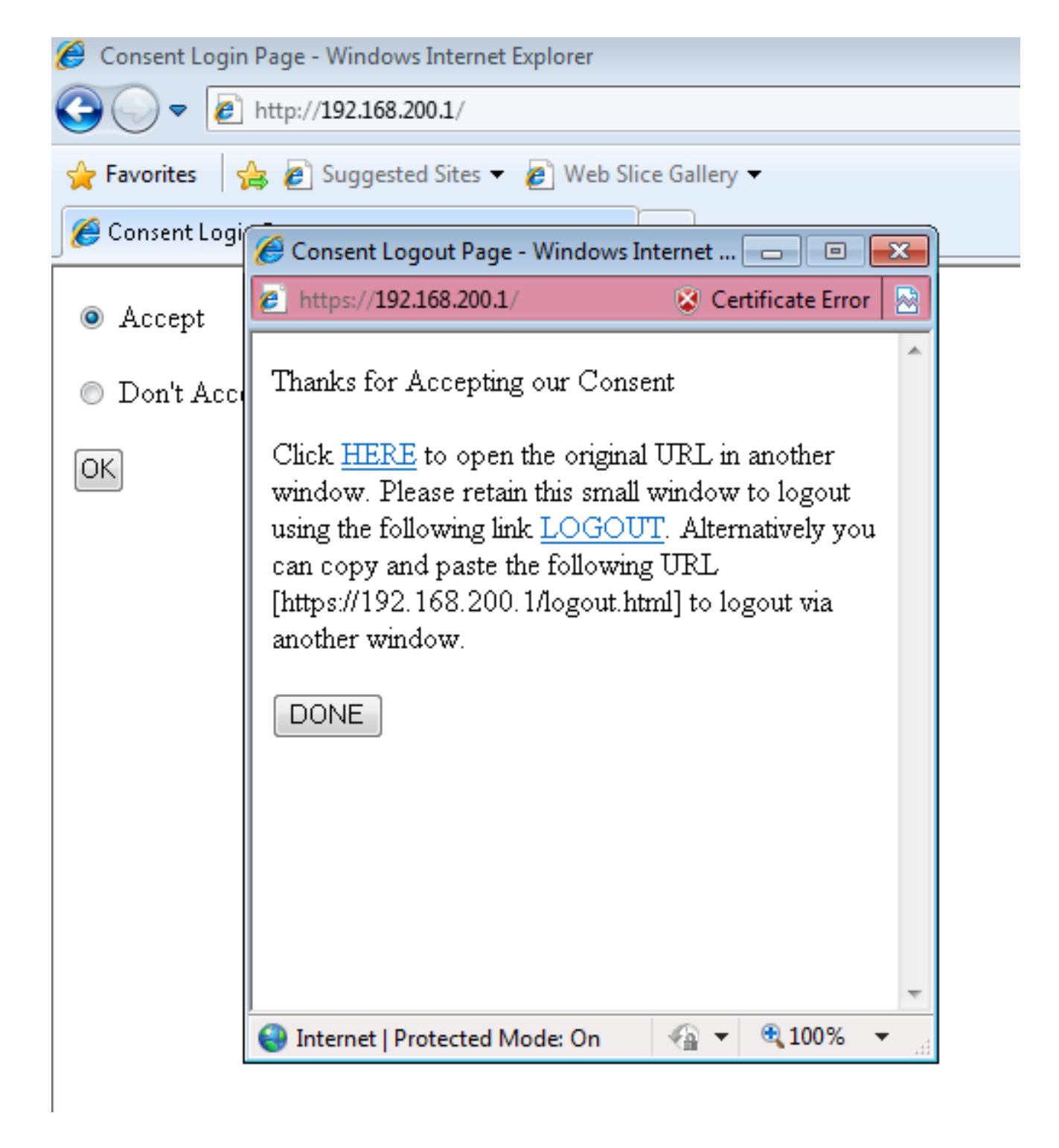

#### Esempio di client

Di seguito viene riportata l'acquisizione del pacchetto dal laptop client quando il client riceve il comando DHCP:

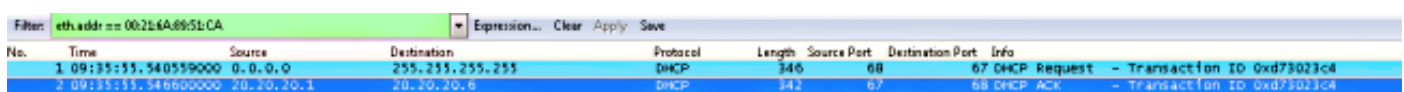

Quando il client riceve l'indirizzo IP, apre il browser e digita l'indirizzo IP virtuale.

Nota: Se il DNS è configurato correttamente, non è necessario immettere l'indirizzo IP virtuale nel browser.

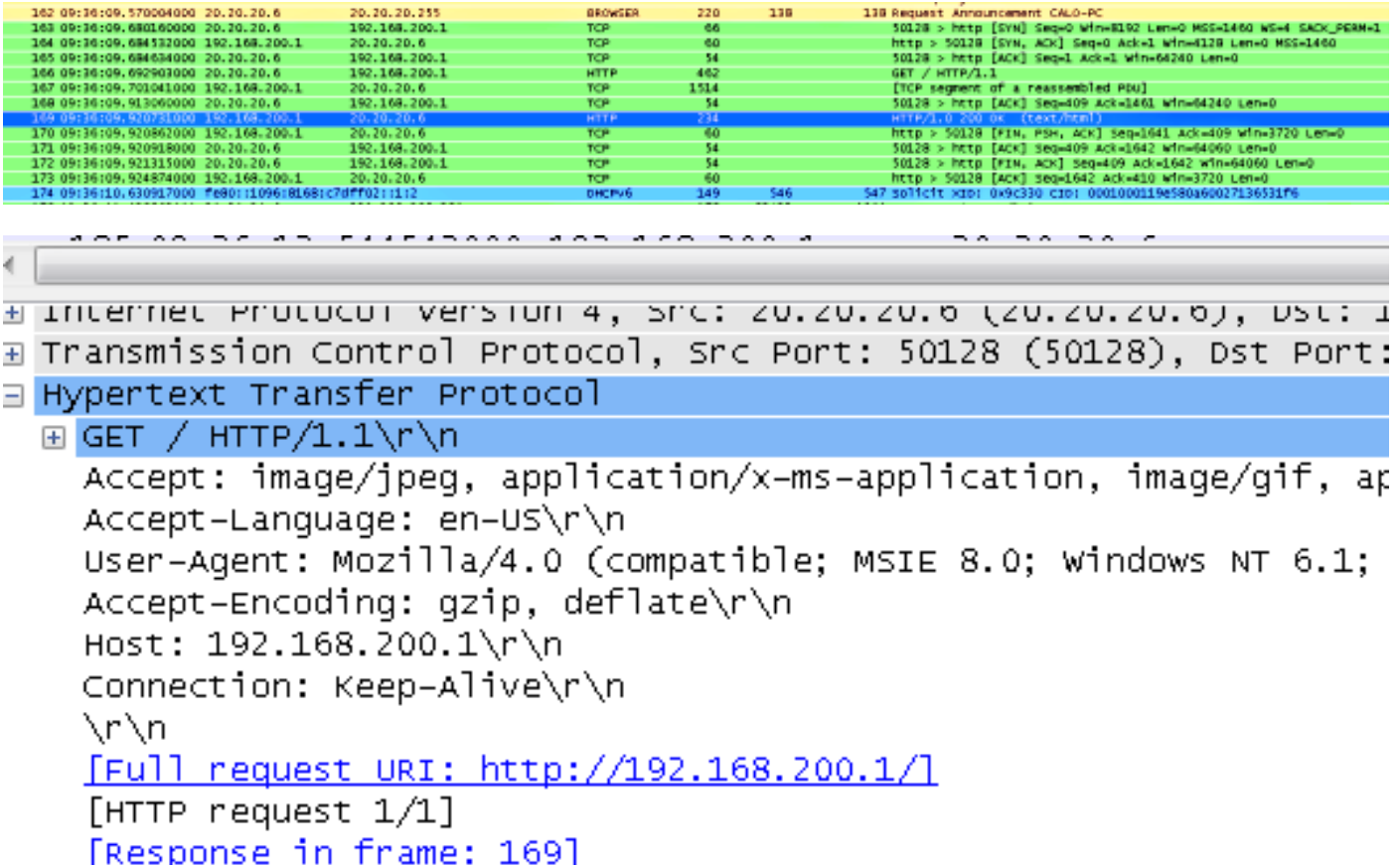

Poiché questa configurazione non utilizza alcuna certificazione webauth, nell'acquisizione del pacchetto sono presenti errori CERT:

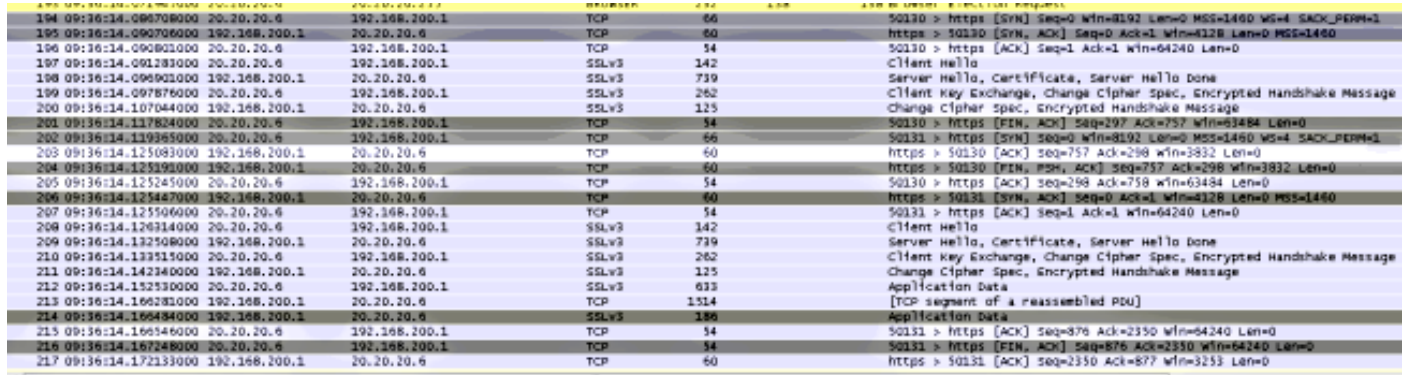

Dopo l'autenticazione riuscita, il client si trova nello stato RUN sull'interfaccia utente del WLC.

#### Client

 $Client > Detail$ 

General

AVC Statistics

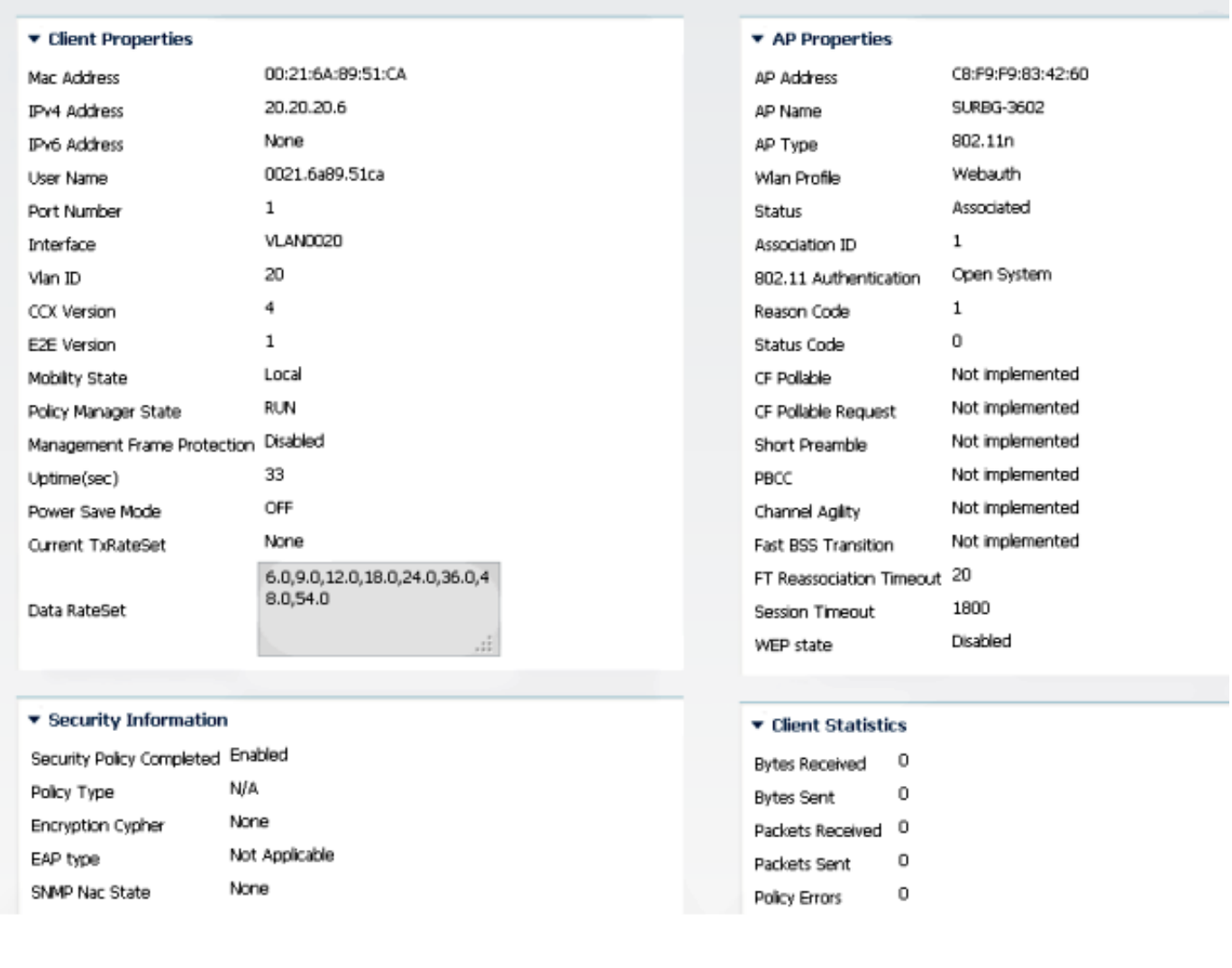

### **Verifica**

Attualmente non è disponibile una procedura di verifica per questa configurazione.

### Risoluzione dei problemi

Nota: Poiché i debug richiedono un utilizzo intensivo del processore, è consigliabile eseguirli in una finestra di manutenzione pianificata.

Immettere i seguenti debug per risolvere i problemi relativi alla configurazione:

**debug client mac-address 00:21:6A:89:51:CA debug ip http all debug access-session all**

All Auth Manager debugging is on SURBG-5760#**debug ip admission all**

```
5760#show debugging
```
IP admission: IP admission AAA event debugging is on IP admission ACL event debugging is on IP admission session-mgr debugging is on IP admission development debugging is on IP admission denial-of-service debugging is on IP admission EAPoUDP posture validation debugging is on IP admission error debugging is on IP admission HTTP proxy daemon debugging is on IP admission L3 idle-timer debugging is on IP admission input-feature debugging is on IP admission io debugging is on IP admission page debugging is on IP admission qualify debugging is on IP admission session debugging is on IP admission state debugging is on IP admission timer debugging is on IP admission client debugging is on IP admission high-availability debugging is on HTTP Server: HTTP Server transaction debugging is on HTTP Server tokens debugging is on HTTP Server EZSetup debugging is on HTTP Server URL debugging is on HTTP Server Authentication debugging is on HTTP Server Side Includes debugging is on HTTP Application Inout debugging is on HTTP Application Detail debugging is on HTTP Server Error debugging is on HTTP SSL Error debugging is on Nova Platform:

 dot11/state debugging is on pem/events debugging is on ft/events debugging is on client/mac-addr debugging is on dot11/detail debugging is on mac/ filters[string 00:21:6A:89:51:C] debugging is on dot11/error debugging is on dot11/mobile debugging is on pem/state debugging is on

SURBG-5760# **\*Oct 9 04:16:37.962: %IOSXE-7-PLATFORM: 1 process wcm: Processing assoc-req station: 0021.6a89.51ca AP:** c8f9.f983.4260 -01 thread:-114119824 \*Oct 9 04:16:37.962: %IOSXE-7-PLATFORM: 1 process wcm: 0021.6a89.51ca Adding mobile on LWAPP AP c8f9.f983.4260 (1) \*Oct 9 04:16:37.962: %IOSXE-7-PLATFORM: 1 process wcm: 0021.6a89.51ca Creating WL station entry for client - rc 0 \*Oct 9 04:16:37.962: %IOSXE-7-PLATFORM: 1 process wcm: 0021.6a89.51ca Association received from mobile on AP c8f9.f983.4260 \*Oct 9 04:16:37.962: %IOSXE-7-PLATFORM: 1 process wcm: 0021.6a89.51ca qos upstream policy is unknown and downstream policy is unknown \*Oct 9 04:16:37.962: %IOSXE-7-PLATFORM: 1 process wcm: 0021.6a89.51ca ap Changed 0 wlanChanged 0 mscb ipAddr 0.0.0.0, apf RadiusOverride 0x0, numIPv6Addr=0 \*Oct 9 04:16:37.962: %IOSXE-7-PLATFORM: 1 process wcm: 0021.6a89.51ca Applying WLAN policy on MSCB. \*Oct 9 04:16:37.963: %IOSXE-7-PLATFORM: 1 process wcm: 0021.6a89.51ca Applying WLAN ACL policies to client \*Oct 9 04:16:37.963: %IOSXE-7-PLATFORM: 1 process wcm: 0021.6a89.51ca No

Interface ACL used for Wireless client in WCM(NGWC) **\*Oct 9 04:16:37.963: %IOSXE-7-PLATFORM: 1 process wcm: 0021.6a89.51ca Applying site-specific IPv6 override for station 0021.6a89.51ca - vapId 9, site 'default-group', interface 'VLAN0020'** \*Oct 9 04:16:37.963: %IOSXE-7-PLATFORM: 1 process wcm: 0021.6a89.51ca Applying local bridging Interface Policy for station 0021.6a89.51ca - vlan 20, interface 'VLAN0020' \*Oct 9 04:16:37.963: %IOSXE-7-PLATFORM: 1 process wcm: 0021.6a89.51ca STA - rates (8): 140 18 152 36 176 72 96 108 0 0 0 0 0 0 0 0 \*Oct 9 04:16:37.963: %IOSXE-7-PLATFORM: 1 process wcm: 0021.6a89.51ca new capwap\_wtp\_iif\_id 45e7800000000c, sm capwap\_wtp\_iif\_id 0 \*Oct 9 04:16:37.963: %IOSXE-7-PLATFORM: 1 process wcm: 0021.6a89.51ca WCDB\_ADD: Radio IIFID 0x6025800000000e, BSSID IIF Id 0x498f800000001b, COS 4 \*Oct 9 04:16:37.963: %IOSXE-7-PLATFORM: 1 process wcm: Load Balancer: Success, Resource allocated are: Active Switch number: 1, Active Asic number : 0, Reserve Switch number 2 Reserve Asic number 0. AP Asic num 0 \*Oct 9 04:16:37.963: %IOSXE-7-PLATFORM: 1 process wcm: 0021.6a89.51ca WCDB\_ADD: Anchor Sw 1, Doppler 0 \*Oct 9 04:16:37.963: %IOSXE-7-PLATFORM: 1 process wcm: 0021.6a89.51ca WCDB\_ALLOCATE: Client IIF Id alloc SUCCESS w/ client 58b5800000001c (state 0). \*Oct 9 04:16:37.963: %IOSXE-7-PLATFORM: 1 process wcm: 0021.6a89.51ca iifid Clearing Ack flag \*Oct 9 04:16:37.963: %IOSXE-7-PLATFORM: 1 process wcm: 0021.6a89.51ca WCDB\_ADD: Platform ID allocated successfully ID:10 \*Oct 9 04:16:37.963: %IOSXE-7-PLATFORM: 1 process wcm: 0021.6a89.51ca WCDB\_ADD: Adding opt82 len 0 \*Oct 9 04:16:37.963: %IOSXE-7-PLATFORM: 1 process wcm: 0021.6a89.51ca WCDB\_ADD: Cleaering Ack flag \*Oct 9 04:16:37.963: %IOSXE-7-PLATFORM: 1 process wcm: 0021.6a89.51ca WCDB\_ADD: ssid Webauth bssid c8f9.f983.4260 vlan 20 auth=ASSOCIATION(0) wlan(ap-group/global) 9/9 client 0 assoc 1 mob=Unassoc(0) radio 1 m\_vlan 20 ip 0.0.0.0 src 0x45e7800000000c dst 0x0 cid 0x58b5800000001c glob rsc id 10dhcpsrv 0.0.0.0 \*Oct 9 04:16:37.963: %IOSXE-7-PLATFORM: 1 process wcm: 0021.6a89.51ca WCDB\_ADD: mscb iifid 0x58b5800000001c msinfo iifid 0x0 \*Oct 9 04:16:37.963: %IOSXE-7-PLATFORM: 1 process wcm: 0021.6a89.51ca 0.0.0.0 START (0) Initializing policy \*Oct 9 04:16:37.963: %IOSXE-7-PLATFORM: 1 process wcm: 0021.6a89.51ca Change state to AUTHCHECK (2) last state START (0) **\*Oct 9 04:16:37.963: %IOSXE-7-PLATFORM: 1 process wcm: 0021.6a89.51ca Change state to L2AUTHCOMPLETE (4) last state AUTHCHECK (2)** \*Oct 9 04:16:37.963: %IOSXE-7-PLATFORM: 1 process wcm: 0021.6a89.51ca WCDB\_CHANGE: Client 1 m\_vlan 20 Radio iif id 0x6025800000000e bssid iif id 0x498f800000001b, bssid c8f9.f983.4260 \*Oct 9 04:16:37.963: %IOSXE-7-PLATFORM: 1 process wcm: 0021.6a89.51ca WCDB\_AUTH: Adding opt82 len 0 \*Oct 9 04:16:37.963: %IOSXE-7-PLATFORM: 1 process wcm: WCDB\_IIF: Ack Message ID: 0x58b5800000001c code 1001 \*Oct 9 04:16:37.963: %IOSXE-7-PLATFORM: 1 process wcm: 0021.6a89.51ca WCDB\_LLM: NoRun Prev Mob 0, Curr Mob 0 llmReq 1, return False \*Oct 9 04:16:37.963: %IOSXE-7-PLATFORM: 1 process wcm: 0021.6a89.51ca auth state 1 mob state 0 setWme 0 wme 1 roam\_sent 0 \*Oct 9 04:16:37.964: %IOSXE-7-PLATFORM: 1 process wcm: 0021.6a89.51ca WCDB\_CHANGE: auth=L2\_AUTH(1) vlan 20 radio 1 client\_id 0x58b5800000001c mobility=Unassoc(0) src\_int 0x45e7800000000c dst\_int 0x0 ackflag 0 reassoc\_client 0 llm\_notif 0 ip 0.0.0.0 ip\_learn\_type 0 \*Oct 9 04:16:37.964: %IOSXE-7-PLATFORM: 1 process wcm: 0021.6a89.51ca WCDB\_CHANGE: In L2 auth but l2ack waiting lfag not set,so set \*Oct 9 04:16:37.964: %IOSXE-7-PLATFORM: 1 process wcm: 0021.6a89.51ca 0.0.0.0 L2AUTHCOMPLETE (4) DHCP Not required on AP c8f9.f983.4260 vapId 9 apVapId 9for this client \*Oct 9 04:16:37.964: %IOSXE-7-PLATFORM: 1 process wcm: 0021.6a89.51ca Not Using WMM Compliance code gosCap 00 \*Oct 9 04:16:37.964: %IOSXE-7-PLATFORM: 1 process wcm: 0021.6a89.51ca 0.0.0.0

L2AUTHCOMPLETE (4) Plumbed mobile LWAPP rule on AP c8f9.f983.4260 vapId 9 apVapId 9 \*Oct 9 04:16:37.964: %IOSXE-7-PLATFORM: 1 process wcm: 0021.6a89.51ca Change state to DHCP\_REQD (7) last state L2AUTHCOMPLETE (4) \*Oct 9 04:16:37.964: %IOSXE-7-PLATFORM: 1 process wcm: 0021.6a89.51ca WCDB\_CHANGE: Client 1 m\_vlan 20 Radio iif id 0x6025800000000e bssid iif id 0x498f800000001b, bssid c8f9.f983.4260 \*Oct 9 04:16:37.964: %IOSXE-7-PLATFORM: 1 process wcm: 0021.6a89.51ca WCDB\_AUTH: Adding opt82 len 0 \*Oct 9 04:16:37.964: %IOSXE-7-PLATFORM: 1 process wcm: 0021.6a89.51ca WCDB\_CHANGE: Suppressing SPI (Mobility state not known) pemstate 7 state LEARN\_IP(2) vlan 20 client\_id 0x58b5800000001c mob=Unassoc(0) ackflag 1 dropd 0 \*Oct 9 04:16:37.964: %IOSXE-7-PLATFORM: 1 process wcm: 0021.6a89.51ca Incrementing the Reassociation Count 1 for client (of interface VLAN0020) \*Oct 9 04:16:37.964: %IOSXE-7-PLATFORM: 1 process wcm: 0021.6a89.51ca apfPemAddUser2 (apf\_policy.c:161) Changing state for mobile 0021.6a89.51ca on AP c8f9.f983.4260 from Idle to Associated \*Oct 9 04:16:37.964: %IOSXE-7-PLATFORM: 1 process wcm: 0021.6a89.51ca Reason code 0, Preset 4, AAA cause 1 \*Oct 9 04:16:37.964: %IOSXE-7-PLATFORM: 1 process wcm: 0021.6a89.51ca Scheduling deletion of Mobile Station: (callerId: 49) in 1800 seconds \*Oct 9 04:16:37.964: %IOSXE-7-PLATFORM: 1 process wcm: 0021.6a89.51ca Ms Timeout = 1800, Session Timeout = 1800 \*Oct 9 04:16:37.964: %IOSXE-7-PLATFORM: 1 process wcm: Sending assoc-resp station: 0021.6a89.51ca AP: c8f9.f983.4260 -01 thread:-114119824 \*Oct 9 04:16:37.964: %IOSXE-7-PLATFORM: 1 process wcm: 0021.6a89.51ca Sending Assoc Response to station on BSSID c8f9.f983.4260 (status 0) ApVapId 9 Slot 1 \*Oct 9 04:16:37.964: %IOSXE-7-PLATFORM: 1 process wcm: 0021.6a89.51ca apfProcessAssocReq (apf\_80211.c:6224) Changing state for mobile 0021.6a89.51ca on AP c8f9.f983.4260 from Associated to Associated \*Oct 9 04:16:37.964: %IOSXE-7-PLATFORM: 1 process wcm: 0021.6a89.51ca 0.0.0.0 DHCP\_REQD (7) pemAdvanceState2: MOBILITY-INCOMPLETE with state 7. \*Oct 9 04:16:37.964: %IOSXE-7-PLATFORM: 1 process wcm: 0021.6a89.51ca 0.0.0.0 DHCP\_REQD (7) pemAdvanceState2: MOBILITY-INCOMPLETE with state 7. \*Oct 9 04:16:37.965: %IOSXE-7-PLATFORM: 1 process wcm: 0021.6a89.51ca 0.0.0.0 DHCP\_REQD (7) pemAdvanceState2: MOBILITY-COMPLETE with state 7. \*Oct 9 04:16:37.965: %IOSXE-7-PLATFORM: 1 process wcm: 0021.6a89.51ca 0.0.0.0 DHCP REOD (7) State Update from Mobility-Incomplete to Mobility-Complete, mobility role=Local, client state=APF\_MS\_STATE\_ASSOCIATED \*Oct 9 04:16:37.965: %IOSXE-7-PLATFORM: 1 process wcm: 0021.6a89.51ca 0.0.0.0 DHCP\_REQD (7) pemAdvanceState2 3649, Adding TMP rule \*Oct 9 04:16:37.965: %IOSXE-7-PLATFORM: 1 process wcm: 0021.6a89.51ca 0.0.0.0 DHCP\_REQD (7) Adding Fast Path rule^M on AP  $c8f9.f983.4260$  , slot 1 802.1P = 0^M \*Oct 9 04:16:37.965: %IOSXE-7-PLATFORM: 1 process wcm: 0021.6a89.51ca 0.0.0.0 DHCP\_REQD (7) Successfully plumbed mobile rule **\*Oct 9 04:16:37.965: %IOSXE-7-PLATFORM: 1 process wcm: 0021.6a89.51ca WEBAUTH: Using method list Local\_webauth \*Oct 9 04:16:37.965: %IOSXE-7-PLATFORM: 1 process wcm: 0021.6a89.51ca WEBAUTH: Using webAuth profile name web** \*Oct 9 04:16:37.965: %IOSXE-7-PLATFORM: 1 process wcm: 0021.6a89.51ca WEBAUTH: Using webAuth Max Logins 3 \*Oct 9 04:16:37.965: %IOSXE-7-PLATFORM: 1 process wcm: 0021.6a89.51ca WEBAUTH: Calling Auth Mgr to authenticate client 58b5800000001c \*Oct 9 04:16:37.965: %IOSXE-7-PLATFORM: 1 process wcm: 0021.6a89.51ca WEBAUTH: apfMsWebAuthInitiated is not true. So not updating SM \*Oct 9 04:16:37.965: %IOSXE-7-PLATFORM: 1 process wcm: 0021.6a89.51ca WEBAUTH: At the End of webAuthClientAuthNotify mscb->apfMsOldSmwtp\_iif\_id = 0 \*Oct 9 04:16:37.965: %IOSXE-7-PLATFORM: 1 process wcm: 0021.6a89.51ca WCDB\_CHANGE: Client 1 m\_vlan 20 Radio iif id 0x6025800000000e bssid iif id 0x498f800000001b, bssid c8f9.f983.4260 \*Oct 9 04:16:37.965: %IOSXE-7-PLATFORM: 1 process wcm: 0021.6a89.51ca WCDB\_AUTH: Adding opt82 len 0 \*Oct 9 04:16:37.965: %IOSXE-7-PLATFORM: 1 process wcm: 0021.6a89.51ca WCDB\_LLM: NoRun Prev Mob 0, Curr Mob 1 llmReq 1, return False

\*Oct 9 04:16:37.965: %IOSXE-7-PLATFORM: 1 process wcm: 0021.6a89.51ca WCDB\_CHANGE: Suppressing SPI (ACK message not recvd) pemstate 7 state LEARN\_IP(2) vlan 20 client\_id 0x58b5800000001c mob=Local(1) ackflag 1 dropd 1 \*Oct 9 04:16:37.965: %IOSXE-7-PLATFORM: 1 process wcm: 0021.6a89.51ca Error updating wcdb on mobility complete \*Oct 9 04:16:37.965: %IOSXE-7-PLATFORM: 1 process wcm: PEM recv processing msg Epm spi response(12) \*Oct 9 04:16:37.965: %IOSXE-7-PLATFORM: 1 process wcm: 0021.6a89.51ca aaa attribute list length is 79 \*Oct 9 04:16:37.965: %IOSXE-7-PLATFORM: 1 process wcm: 0021.6a89.51ca Sending SPI spi\_epm\_epm\_session\_create successfull \*Oct 9 04:16:37.965: %IOSXE-7-PLATFORM: 1 process wcm: PEM recv processing msg Add SCB(3) \*Oct 9 04:16:37.965: %IOSXE-7-PLATFORM: 1 process wcm: 0021.6a89.51ca 0.0.0.0, auth\_state 7 mmRole Local !!! \*Oct 9 04:16:37.965: %IOSXE-7-PLATFORM: 1 process wcm: 0021.6a89.51ca 0.0.0.0, auth\_state 7 mmRole Local, updating wcdb not needed \*Oct 9 04:16:37.965: %IOSXE-7-PLATFORM: 1 process wcm: 0021.6a89.51ca Tclas Plumb needed: 0 \*Oct 9 04:16:37.966: %IOSXE-7-PLATFORM: 1 process wcm: 0021.6a89.51ca WCDB SPI response msg handler client code 0 mob state 0 \*Oct 9 04:16:37.966: %IOSXE-7-PLATFORM: 1 process wcm: 0021.6a89.51ca WcdbClientUpdate: L2 Auth ACK from WCDB \*Oct 9 04:16:37.966: %IOSXE-7-PLATFORM: 1 process wcm: 0021.6a89.51ca WCDB\_L2ACK: wcdbAckRecvdFlag updated \*Oct 9 04:16:37.966: %IOSXE-7-PLATFORM: 1 process wcm: 0021.6a89.51ca WCDB\_CHANGE: Client 1 m\_vlan 20 Radio iif id 0x6025800000000e bssid iif id 0x498f800000001b, bssid c8f9.f983.4260 \*Oct 9 04:16:37.966: %IOSXE-7-PLATFORM: 1 process wcm: 0021.6a89.51ca WCDB\_AUTH: Adding opt82 len 0 \*Oct 9 04:16:37.966: %IOSXE-7-PLATFORM: 1 process wcm: 0021.6a89.51ca WCDB\_LLM: NoRun Prev Mob 0, Curr Mob 1 llmReq 1, return False \*Oct 9 04:16:37.966: %IOSXE-7-PLATFORM: 1 process wcm: 0021.6a89.51ca auth state 2 mob state 1 setWme 0 wme 1 roam\_sent 0 \*Oct 9 04:16:37.966: %IOSXE-7-PLATFORM: 1 process wcm: 0021.6a89.51ca WCDB\_CHANGE: auth=LEARN\_IP(2) vlan 20 radio 1 client\_id 0x58b5800000001c mobility=Local(1) src\_int 0x45e7800000000c dst\_int 0x0 ackflag 2 reassoc\_client 0 llm\_notif 0 ip 0.0.0.0 ip\_learn\_type 0 \*Oct 9 04:16:37.967: %IOSXE-7-PLATFORM: 1 process wcm: EPM: Session create resp - client handle 58b5800000001c session 10000015 \*Oct 9 04:16:37.967: %IOSXE-7-PLATFORM: 1 process wcm: EPM: Netflow session create resp - client handle 58b5800000001c sess 10000015 \*Oct 9 04:16:37.967: %IOSXE-7-PLATFORM: 1 process wcm: PEM recv processing msg Epm spi response(12) \*Oct 9 04:16:37.967: %IOSXE-7-PLATFORM: 1 process wcm: 0021.6a89.51ca Received session\_create\_response for client handle 24969359310979100 \*Oct 9 04:16:37.967: %IOSXE-7-PLATFORM: 1 process wcm: 0021.6a89.51ca Received session\_create\_response with EPM session handle 268435477 \*Oct 9 04:16:37.967: %IOSXE-7-PLATFORM: 1 process wcm: 0021.6a89.51ca Web-Auth client, checking if pre-auth policies are needed to be plumbed \*Oct 9 04:16:37.967: %IOSXE-7-PLATFORM: 1 process wcm: 0021.6a89.51ca Trying to create a preauth policy for the client \*Oct 9 04:16:37.967: %IOSXE-7-PLATFORM: 1 process wcm: 0021.6a89.51ca Send request to EPM \*Oct 9 04:16:37.967: %IOSXE-7-PLATFORM: 1 process wcm: 0021.6a89.51ca aaa attribute list length is 34 \*Oct 9 04:16:37.967: %IOSXE-7-PLATFORM: 1 process wcm: 0021.6a89.51ca Sending Activate request for session handle 268435477 successful \*Oct 9 04:16:37.967: %IOSXE-7-PLATFORM: 1 process wcm: 0021.6a89.51ca Pre-auth policy request sent! Now wait for pre-auth policy ACK from EPM \*Oct 9 04:16:37.967: %IOSXE-7-PLATFORM: 1 process wcm: 0021.6a89.51ca Setting the epmSendAclDone flag. \*Oct 9 04:16:37.968: %IOSXE-7-PLATFORM: 1 process wcm: EPM: Init feature,

client handle 58b5800000001c session 10000015 authz 1f000015 \*Oct 9 04:16:37.968: %IOSXE-7-PLATFORM: 1 process wcm: EPM: Activate feature client handle 58b5800000001c sess 10000015 authz 1f000015 \*Oct 9 04:16:37.968: %IOSXE-7-PLATFORM: 1 process wcm: PEM recv processing msg Epm spi response(12) \*Oct 9 04:16:37.968: %IOSXE-7-PLATFORM: 1 process wcm: 0021.6a89.51ca Received activate features resp for client handle 24969359310979100 \*Oct 9 04:16:37.968: %IOSXE-7-PLATFORM: 1 process wcm: 0021.6a89.51ca Received activate\_features\_resp for EPM session handle 268435477 **\*Oct 9 04:16:38.019: %IOSXE-7-PLATFORM: 1 process wcm: 0021.6a89.51ca WCDB\_IP\_BIND: w/ IPv4 20.20.20.6 ip\_learn\_type DHCP add\_delete 1,options\_length 0** \*Oct 9 04:16:38.019: %IOSXE-7-PLATFORM: 1 process wcm: 0021.6a89.51ca WcdbClientUpdate: IP Binding from WCDB ip\_learn\_type 1, add\_or\_delete 1 \*Oct 9 04:16:38.019: %IOSXE-7-PLATFORM: 1 process wcm: 0021.6a89.51ca IPv4 Addr: 20:20:20:6 \*Oct 9 04:16:38.019: %IOSXE-7-PLATFORM: 1 process wcm: 0021.6a89.51ca MS got the IP, resetting the Reassociation Count 0 for client \*Oct 9 04:16:38.019: %IOSXE-7-PLATFORM: 1 process wcm: 0021.6a89.51ca Change state to WEBAUTH\_REQD (8) last state DHCP\_REQD (7) \*Oct 9 04:16:38.019: %IOSXE-7-PLATFORM: 1 process wcm: 0021.6a89.51ca WCDB\_CHANGE: Client 1 m\_vlan 20 Radio iif id 0x6025800000000e bssid iif id 0x498f800000001b, bssid c8f9.f983.4260 \*Oct 9 04:16:38.019: %IOSXE-7-PLATFORM: 1 process wcm: 0021.6a89.51ca WCDB\_AUTH: Adding opt82 len 0 \*Oct 9 04:16:38.019: %IOSXE-7-PLATFORM: 1 process wcm: 0021.6a89.51ca WCDB\_LLM: NoRun Prev Mob 1, Curr Mob 1 llmReq 5, return False \*Oct 9 04:16:38.019: %IOSXE-7-PLATFORM: 1 process wcm: 0021.6a89.51ca auth state 3 mob state 1 setWme 0 wme 1 roam\_sent 0 \*Oct 9 04:16:38.019: %IOSXE-7-PLATFORM: 1 process wcm: 0021.6a89.51ca WCDB\_CHANGE: auth=L3\_AUTH(3) vlan 20 radio 1 client\_id 0x58b5800000001c mobility=Local(1) src\_int 0x45e7800000000c dst\_int 0x0 ackflag 2 reassoc\_client 0 llm\_notif 0 ip 20.20.20.6 ip\_learn\_type DHCP **\*Oct 9 04:16:38.019: %IOSXE-7-PLATFORM: 1 process wcm: 0021.6a89.51ca WEBAUTH: Using method list Local\_webauth \*Oct 9 04:16:38.019: %IOSXE-7-PLATFORM: 1 process wcm: 0021.6a89.51ca WEBAUTH: Using webAuth profile name web** \*Oct 9 04:16:38.019: %IOSXE-7-PLATFORM: 1 process wcm: 0021.6a89.51ca WEBAUTH: Using webAuth Max Logins 3 \*Oct 9 04:16:38.019: %IOSXE-7-PLATFORM: 1 process wcm: 0021.6a89.51ca WEBAUTH: Calling Auth Mgr to authenticate client 58b5800000001c \*Oct 9 04:16:38.019: %IOSXE-7-PLATFORM: 1 process wcm: 0021.6a89.51ca WEBAUTH: Called SM start with apfMswtp\_iif\_id 45e7800000000c, mscb->apfMswtp\_iif\_id 58b5800000001c \*Oct 9 04:16:38.019: %IOSXE-7-PLATFORM: 1 process wcm: 0021.6a89.51ca WEBAUTH: At the End of webAuthClientAuthNotify mscb->apfMsOldSmwtp\_iif\_id = 45e7800000000c \*Oct 9 04:16:38.019: %IOSXE-7-PLATFORM: 1 process wcm: 0021.6a89.51ca 20.20.20.6 WEBAUTH\_REQD (8) pemAdvanceState2 4382, Adding TMP rule \*Oct 9 04:16:38.019: %IOSXE-7-PLATFORM: 1 process wcm: 0021.6a89.51ca 20.20.20.6 WEBAUTH\_REQD (8) Replacing Fast Path rule^M on AP c8f9.f983.4260 , slot 1  $802.1P = 0^M$ **\*Oct 9 04:16:38.019: %IOSXE-7-PLATFORM: 1 process wcm: 0021.6a89.51ca 20.20.20.6 WEBAUTH\_REQD (8) Successfully plumbed mobile rule** \*Oct 9 04:16:38.019: %IOSXE-7-PLATFORM: 1 process wcm: 0021.6a89.51ca Plumbing web-auth redirect rule due to user logout \*Oct 9 04:16:38.019: %IOSXE-7-PLATFORM: 1 process wcm: 0021.6a89.51ca Sending IPv4 update to Controller 10.105.135.178 \*Oct 9 04:16:38.019: %IOSXE-7-PLATFORM: 1 process wcm: 0021.6a89.51ca Assigning Address 20.20.20.6 to mobile \*Oct 9 04:16:38.020: %IOSXE-7-PLATFORM: 1 process wcm: PEM recv processing msg Add SCB(3) \*Oct 9 04:16:38.020: %IOSXE-7-PLATFORM: 1 process wcm: 0021.6a89.51ca 20.20.20.6, auth\_state 8 mmRole Local !!! \*Oct 9 04:16:38.020: %IOSXE-7-PLATFORM: 1 process wcm: 0021.6a89.51ca 20.20.20.6, auth\_state 8 mmRole Local, updating wcdb not needed

\*Oct 9 04:16:38.020: %IOSXE-7-PLATFORM: 1 process wcm: 0021.6a89.51ca Tclas Plumb needed: 0 \*Oct 9 04:16:38.020: AUTH-EVENT: [0021.6a89.51ca, Ca1] Received session event 'SESSION\_START' from client \*Oct 9 04:16:38.020: AUTH-EVENT: [0021.6a89.51ca, Ca1] Session start for 0021.6a89.51ca \*Oct 9 04:16:38.020: AUTH-EVENT: [0021.6a89.51ca, Ca1] Using stored AAA ID 0x00000015 \*Oct 9 04:16:38.020: AUTH-EVENT: [0021.6a89.51ca, Ca1] Retrieved Client IIF ID 58B5800000001C \*Oct 9 04:16:38.020: AUTH-EVENT: [0021.6a89.51ca, Ca1] Allocated new Auth Manager context (handle 0x10000016) \*Oct 9 04:16:38.020: AUTH-DETAIL: [0021.6a89.51ca, Ca1] Client 0021.6a89.51ca, Initialising Method state to 'Not run' \*Oct 9 04:16:38.020: AUTH-DETAIL: [0021.6a89.51ca, Ca1] Adding method Session Mgr IPDT Shim to runnable list for session 0x10000016 \*Oct 9 04:16:38.020: AUTH-DETAIL: [0021.6a89.51ca, Ca1] Client 0021.6a89.51ca, Initialising Method SVM state to 'Not run' \*Oct 9 04:16:38.020: AUTH-DETAIL: [0021.6a89.51ca, Ca1] Adding method SVM to runnable list for session 0x10000016 \*Oct 9 04:16:38.020: AUTH-DETAIL: [0021.6a89.51ca, Ca1] Client 0021.6a89.51ca, Initialising Method state to 'Not run' \*Oct 9 04:16:38.020: AUTH-DETAIL: [0021.6a89.51ca, Ca1] Adding method Switch PI to runnable list for session 0x10000016 \*Oct 9 04:16:38.020: AUTH-DETAIL: [0021.6a89.51ca, Ca1] Client 0021.6a89.51ca, Initialising Method state to 'Not run' \*Oct 9 04:16:38.020: AUTH-DETAIL: [0021.6a89.51ca, Ca1] Adding method Session Mgr SISF Shim to runnable list for session 0x10000016 \*Oct 9 04:16:38.020: AUTH-DETAIL: [0021.6a89.51ca, Ca1] Client 0021.6a89.51ca, Initialising Method iaf state to 'Not run' \*Oct 9 04:16:38.020: AUTH-DETAIL: [0021.6a89.51ca, Ca1] Adding method iaf to runnable list for session 0x10000016 \*Oct 9 04:16:38.020: AUTH-DETAIL: [0021.6a89.51ca, Ca1] Client 0021.6a89.51ca, Initialising Method Tag state to 'Not run' \*Oct 9 04:16:38.020: AUTH-DETAIL: [0021.6a89.51ca, Ca1] Adding method Tag to runnable list for session 0x10000016 \*Oct 9 04:16:38.020: AUTH-DETAIL: [0021.6a89.51ca, Ca1] Client 0021.6a89.51ca, Initialising Method dct state to 'Not run' \*Oct 9 04:16:38.020: AUTH-DETAIL: [0021.6a89.51ca, Ca1] Adding method dct to runnable list for session 0x10000016 \*Oct 9 04:16:38.020: AUTH-DETAIL: [0021.6a89.51ca, Ca1] Client 0021.6a89.51ca, Initialising Method SM Reauth Plugin state to 'Not run' \*Oct 9 04:16:38.020: AUTH-DETAIL: [0021.6a89.51ca, Ca1] Adding method SM Reauth Plugin to runnable list for session 0x10000016 \*Oct 9 04:16:38.020: AUTH-DETAIL: [0021.6a89.51ca, Ca1] Client 0021.6a89.51ca, Initialising Method SM Accounting Feature state to 'Not run' \*Oct 9 04:16:38.020: AUTH-DETAIL: [0021.6a89.51ca, Ca1] Adding method SM Accounting Feature to runnable list for session 0x10000016 \*Oct 9 04:16:38.020: AUTH-DETAIL: [0021.6a89.51ca, Ca1] Client 0021.6a89.51ca, Initialising Method state to 'Not run' \*Oct 9 04:16:38.020: AUTH-DETAIL: [0021.6a89.51ca, Ca1] Adding method Session Mgr FFCP Shim to runnable list for session 0x10000016 \*Oct 9 04:16:38.020: AUTH-DETAIL: [0021.6a89.51ca, Ca1] Client 0021.6a89.51ca, Initialising Method state to 'Not run' \*Oct 9 04:16:38.020: AUTH-DETAIL: [0021.6a89.51ca, Ca1] Adding method AIM to runnable list for session 0x10000016 \*Oct 9 04:16:38.020: AUTH-DETAIL: [0021.6a89.51ca, Ca1] Client 0021.6a89.51ca, Initialising Method dot1x state to 'Not run' \*Oct 9 04:16:38.020: AUTH-DETAIL: [0021.6a89.51ca, Ca1] Adding method dot1x to runnable list for session 0x10000016 \*Oct 9 04:16:38.020: AUTH-DETAIL: [0021.6a89.51ca, Ca1] Client 0021.6a89.51ca, Initialising Method mab state to 'Not run' \*Oct 9 04:16:38.020: AUTH-DETAIL: [0021.6a89.51ca, Ca1] Adding method mab to

runnable list for session 0x10000016 \*Oct 9 04:16:38.020: AUTH-DETAIL: [0021.6a89.51ca, Ca1] Client 0021.6a89.51ca, Initialising Method webauth state to 'Not run' \*Oct 9 04:16:38.020: AUTH-DETAIL: [0021.6a89.51ca, Ca1] Adding method webauth to runnable list for session 0x10000016 \*Oct 9 04:16:38.020: AUTH-EVENT: [0021.6a89.51ca, Ca1] Processing SM CB request for 0x10000016: Event: New client notification (201) \*Oct 9 04:16:38.020: AUTH-DETAIL: [0021.6a89.51ca, Ca1] Create attr list, session 0x10000016: \*Oct 9 04:16:38.020: AUTH-DETAIL: [0021.6a89.51ca, Ca1] - adding MAC 0021.6a89.51ca \*Oct 9 04:16:38.020: AUTH-DETAIL: [0021.6a89.51ca, Ca1] - adding Swidb 0x9745F750 \*Oct 9 04:16:38.020: AUTH-DETAIL: [0021.6a89.51ca, Ca1] - adding AAA\_ID=15 \*Oct 9 04:16:38.020: AUTH-DETAIL: [0021.6a89.51ca, Ca1] - adding Audit\_sid= 0a6987b25254d8a500000015 \*Oct 9 04:16:38.020: AUTH-DETAIL: [0021.6a89.51ca, Ca1] - adding IIF ID= 0x58B5800000001C \*Oct 9 04:16:38.020: AUTH-EVENT: [0021.6a89.51ca, Ca1] New client 0021.6a89.51ca client handle 0x00000001 for SVM \*Oct 9 04:16:38.020: AUTH-EVENT: [0021.6a89.51ca, Ca1] Added record to DB - hdl 0x10000016 / 0021.6a89.51ca. 1 session(s) on IDB \*Oct 9 04:16:38.020: AUTH-DETAIL: [0021.6a89.51ca, Ca1] Add record - adding MAC 0021.6a89.51ca \*Oct 9 04:16:38.020: AUTH-DETAIL: [0021.6a89.51ca, Ca1] Add record - adding SWIDB Capwap1 \*Oct 9 04:16:38.020: AUTH-DETAIL: [0021.6a89.51ca, Ca1] Add record - adding AAA-ID 15 \*Oct 9 04:16:38.020: AUTH-DETAIL: [0021.6a89.51ca, Ca1] Add record - adding AUDIT-ID 0a6987b25254d8a500000015 \*Oct 9 04:16:38.021: AUTH-DETAIL: [0021.6a89.51ca, Ca1] Add record - adding IIF-ID 0x58B5800000001C \*Oct 9 04:16:38.021: AUTH-DETAIL: [0021.6a89.51ca, Ca1] Add record - adding TARGET\_SCOPE (Client) \*Oct 9 04:16:38.021: AUTH-EVENT: [0021.6a89.51ca, Ca1] No policy handle to bind session \*Oct 9 04:16:38.021: AUTH-DETAIL: [0021.6a89.51ca, Ca1] Create attr list, session 0x10000016: \*Oct 9 04:16:38.021: AUTH-DETAIL: [0021.6a89.51ca, Ca1] - adding MAC 0021.6a89.51ca \*Oct 9 04:16:38.021: AUTH-DETAIL: [0021.6a89.51ca, Ca1] - adding Swidb 0x9745F750 \*Oct 9 04:16:38.021: AUTH-DETAIL: [0021.6a89.51ca, Ca1] - adding AAA\_ID=15 \*Oct 9 04:16:38.021: AUTH-DETAIL: [0021.6a89.51ca, Ca1] - adding Audit\_sid= 0a6987b25254d8a500000015 \*Oct 9 04:16:38.021: AUTH-DETAIL: [0021.6a89.51ca, Ca1] - adding IIF ID= 0x58B5800000001C \*Oct 9 04:16:38.021: AUTH-EVENT: [0021.6a89.51ca, Ca1] Processing SM CB request for 0x10000016: Event: Start a method (200) \*Oct 9 04:16:38.021: WA-SM : Ca1 [0.0.0.0 ] Start CB, info hdl 00000000 [0x0], SM hdl 10000016, flags 0x0 \*Oct 9 04:16:38.021: WA-SM : Ca1 [0.0.0.0 ] Start CB, Rcvd ID attrs mac 0021.6a89.51ca, IIF 58B5800000001C , audit-ID 0a6987b25254d8a500000015 \*Oct 9 04:16:38.021: WA-SM : Ca1 Creating idb subblock (1) \*Oct 9 04:16:38.021: WA-SESSN: [0.0.0.0 ] Create session, hdl 3D00000B [0x96FD5A50] \*Oct 9 04:16:38.021: WA-STATE: [0.0.0.0 ] State Invalid State -> INIT \*Oct 9 04:16:38.021: WA-SESSN: Ca1 [0.0.0.0 ] Create session, Add address 0.0.0.0 [0021.6a89.51ca] \*Oct 9 04:16:38.021: WA-STATE: Cal  $[0.0.0.0$  ] State INIT -> INIT \*Oct 9 04:16:38.021: WA-TIMER: Ca1 [0.0.0.0 ] State timer start (120 secs) \*Oct 9 04:16:38.021: WA-SM : Cal  $[0.0.0.0$  ] Initiate session, SM initd sessions 1 \*Oct 9 04:16:38.021: WA-STATE: Ca1 [0.0.0.0 ] State INIT -> INIT

\*Oct 9 04:16:38.021: WA-TIMER: Ca1 [0.0.0.0 ] State timer restart (120 secs) \*Oct 9 04:16:38.021: WA-ACL : Ca1 [0.0.0.0 ] Add IPv4 intecept ACL via FFM, name "IP-Adm-V4-Int-ACL-global", pri 50, IIF 58B5800000001C \*Oct 9 04:16:38.021: WA-ACL : Ca1 [0.0.0.0 ] Add IPv6 intercept ACL via FFM, name "IP-Adm-V6-Int-ACL-global", pri 52, IIF 58B5800000001C \*Oct 9 04:16:38.021: AUTH-EVENT: [0021.6a89.51ca, Ca1] Client 0021.6a89.51ca, Context changing state from 'Idle' to 'Running' \*Oct 9 04:16:38.021: AUTH-EVENT: [0021.6a89.51ca, Ca1] Client 0021.6a89.51ca, Method webauth changing state from 'Not run' to 'Running' \*Oct 9 04:16:38.021: AUTH-EVENT: [0021.6a89.51ca, Ca1] Received internal event SINGLE ID UPDATE (handle 0x10000016) \*Oct 9 04:16:38.021: WA-SM : Cal [0.0.0.0 ] Change notif CB, ADD, info hdl 3D00000B, SM hdl 10000016 \*Oct 9 04:16:38.021: WA-SM : Ca1 [20.20.20.6 ] Change notif CB, Add IPv4 address \*Oct 9 04:16:38.021: WA-SESSN: Ca1 [20.20.20.6 ] Change notif CB, Add address 20.20.20.6 [0021.6a89.51ca] \*Oct 9 04:16:38.021: WA-SESSN: Ca1 [20.20.20.6 ] Adding ARP Table entry [Notify CB] Vlan20 20.20.20.6 0021.6a89.51ca \*Oct 9 04:16:38.021: AUTH-SYNC: [0021.6a89.51ca, Ca1] Delay add sync of addr for 0021.6a89.51ca / 0x10000016 \*Oct 9 04:16:38.021: AUTH-EVENT: Handling client event SESSION\_STARTED (8) for PRE, handle 0x10000016 \*Oct 9 04:16:38.021: AUTH-EVENT: [0021.6a89.51ca, Ca1] SM will not apply policy for SESSION\_STARTED on 0x10000016 / 0021.6a89.51ca \*Oct 9 04:16:38.021: AUTH-EVENT: [0021.6a89.51ca, Ca1] Processing default action(s) for event SESSION\_STARTED for session 0x10000016. \*Oct 9 04:16:38.021: AUTH-DETAIL: No default action(s) for event SESSION\_STARTED. \*Oct 9 04:16:38.472: AUTH-EVENT: Raising ext evt Template Activated (8) on session 0x10000015, client (unknown) (0), hdl 0x00000000, attr\_list 0x41000336 \*Oct 9 04:16:38.472: AUTH-EVENT: SM will not send event Template Activated to PRE for 0x10000015 \*Oct 9 04:16:38.472: %IOSXE-7-PLATFORM: 1 process wcm: EPM: Policy enforcement client handle 58b5800000001c session 7600000b authz 1f000015 \*Oct 9 04:16:38.472: %IOSXE-7-PLATFORM: 1 process wcm: EPM: Netflow policy enforcement - client handle 58b5800000001c sess 7600000b authz 1f000015 msg type 0 policy\_status 0 attr len 0 \*Oct 9 04:16:38.472: %IOSXE-7-PLATFORM: 1 process wcm: PEM recv processing msg Epm spi response(12) \*Oct 9 04:16:38.472: %IOSXE-7-PLATFORM: 1 process wcm: 0021.6a89.51ca Received policy\_enforcement\_response for client handle 24969359310979100 \*Oct 9 04:16:38.472: %IOSXE-7-PLATFORM: 1 process wcm: 0021.6a89.51ca Received policy\_enforcement\_response for EPM session handle 1979711499 \*Oct 9 04:16:38.472: %IOSXE-7-PLATFORM: 1 process wcm: 0021.6a89.51ca Received response for \_EPM\_SPI\_ACTIVATE\_FEATURES request sent for client \*Oct 9 04:16:38.472: %IOSXE-7-PLATFORM: 1 process wcm: 0021.6a89.51ca Received \_EPM\_SPI\_STATUS\_SUCCESS for request sent for client \*Oct 9 04:16:38.472: %IOSXE-7-PLATFORM: 1 process wcm: 0021.6a89.51ca Pre-auth policy ACK recvd from EPM, unset flag on MSCB \*Oct 9 04:16:51.143: WA-QLFY : Ca1 [20.20.20.6 ] Ingress qlfy, Session found, ACL in-place, mac [0021.6a89.51ca], intercept \*Oct 9 04:16:51.143: WA-INFT : Ca1 [20.20.20.6 ] 50164 TCP SYN [1], dport 80, INIT state \*Oct 9 04:16:51.147: WA-QLFY : Cal [20.20.20.6 ] Ingress qlfy, Session found, ACL in-place, mac [0021.6a89.51ca], intercept \*Oct 9 04:16:51.147: WA-HTTPD: Ca1 [20.20.20.6 ] 50164/0 HTTP Intercept, New fd 0, sport [50164], info hdl [0x3D00000B], mac [0021.6a89.51ca] \*Oct 9 04:16:51.147: WA-HTTPD: Ca1 [20.20.20.6 ] 50164/0 Create IO ctx, id [6B00002B], pid 208 \*Oct 9 04:16:51.147: WA-CLNT : Ca1 [20.20.20.6 ] 50164 Client conn add [0021.6a89.51ca] ioctx [6B00002B] #1 pid 208 \*Oct 9 04:16:51.147: WA-IO : Ca1 [20.20.20.6 ] 50164/0 IO state

NEW -> READING \*Oct 9 04:16:51.147: WA-IO : Cal [20.20.20.6 ] 50164/0 Read event, read buffer addr 0x97546DF4, length 2048, cursor 0 \*Oct 9 04:16:51.147: WA-IO : Ca1 [20.20.20.6 ] 50164/0 Read event, Read blocked, cursor 0 \*Oct 9 04:16:51.147: WA-QLFY : Ca1 [20.20.20.6 ] Ingress qlfy, Session found, ACL in-place, mac [0021.6a89.51ca], intercept \*Oct 9 04:16:51.147: WA-IO : Ca1 [20.20.20.6 ] 50164/0 Read event, read buffer addr 0x97546DF4, length 2048, cursor 0 \*Oct 9 04:16:51.147: WA-IO : Ca1 [20.20.20.6 ] 50164/0 Read event, Read blocked, cursor 416 \*Oct 9 04:16:51.147: WA-IO : Ca1 [20.20.20.6 ] 50164/0 Read event, Message ready \*Oct 9 04:16:51.147: HTTP: token [STRING] len 3: 'GET' \*Oct 9 04:16:51.147: HTTP: token [SPACE ] len 1: ' ' \*Oct 9 04:16:51.147: HTTP: token [OTHER ] len 1: '/' \*Oct 9 04:16:51.147: HTTP: token [STRING] len 8: 'wireless' \*Oct 9 04:16:51.147: HTTP: token [SPACE ] len 1: ' ' \*Oct 9 04:16:51.147: HTTP: token [STRING] len 4: 'HTTP' \*Oct 9 04:16:51.147: HTTP: token [OTHER ] len 1: '/' \*Oct 9 04:16:51.148: HTTP: token [STRING] len 1: '1' \*Oct 9 04:16:51.148: HTTP: token [OTHER ] len 1: '.' \*Oct 9 04:16:51.148: HTTP: token [STRING] len 1: '1' \*Oct 9 04:16:51.148: HTTP: token [CRLF ] len 2: '\15\12' \*Oct 9 04:16:51.148: HTTP: token [STRING] len 6: 'Accept' \*Oct 9 04:16:51.148: HTTP: token [OTHER ] len 1: ':' \*Oct 9 04:16:51.148: HTTP: token [SPACE ] len 1: ' ' \*Oct 9 04:16:51.148: HTTP: token [STRING] len 5: 'image' \*Oct 9 04:16:51.148: HTTP: token [OTHER ] len 1: '/' \*Oct 9 04:16:51.148: HTTP: token [STRING] len 4: 'jpeg' \*Oct 9 04:16:51.148: HTTP: token [OTHER ] len 1: ',' \*Oct 9 04:16:51.148: HTTP: token [SPACE ] len 1: ' ' \*Oct 9 04:16:51.148: HTTP: token [STRING] len 11: 'application' \*Oct 9 04:16:51.148: HTTP: token [OTHER ] len 1: '/' \*Oct 9 04:16:51.148: HTTP: token [STRING] len 1: 'x' \*Oct 9 04:16:51.148: HTTP: token [OTHER ] len 1: '-' \*Oct 9 04:16:51.148: HTTP: token [STRING] len 2: 'ms' \*Oct 9 04:16:51.148: HTTP: token [OTHER ] len 1: '-' \*Oct 9 04:16:51.148: HTTP: token [STRING] len 11: 'application' \*Oct 9 04:16:51.148: HTTP: token [OTHER ] len 1: ',' \*Oct 9 04:16:51.148: HTTP: token [SPACE ] len 1: ' ' \*Oct 9 04:16:51.148: HTTP: token [STRING] len 5: 'image' \*Oct 9 04:16:51.148: HTTP: token [OTHER ] len 1: '/' \*Oct 9 04:16:51.148: HTTP: token [STRING] len 3: 'gif' \*Oct 9 04:16:51.148: HTTP: token [OTHER ] len 1: ',' \*Oct 9 04:16:51.148: HTTP: token [SPACE ] len 1: ' ' \*Oct 9 04:16:51.148: HTTP: token [STRING] len 11: 'application' \*Oct 9 04:16:51.148: HTTP: token [OTHER ] len 1: '/' \*Oct 9 04:16:51.148: HTTP: token [STRING] len 4: 'xaml' \*Oct 9 04:16:51.148: HTTP: token [OTHER ] len 1: '+' \*Oct 9 04:16:51.148: HTTP: token [STRING] len 3: 'xml' \*Oct 9 04:16:51.148: HTTP: token [OTHER ] len 1: ',' \*Oct 9 04:16:51.148: HTTP: token [SPACE ] len 1: ' ' \*Oct 9 04:16:51.148: HTTP: token [STRING] len 5: 'image' \*Oct 9 04:16:51.148: HTTP: token [OTHER ] len 1: '/' \*Oct 9 04:16:51.148: HTTP: token [STRING] len 5: 'pjpeg' \*Oct 9 04:16:51.148: HTTP: token [OTHER ] len 1: ',' \*Oct 9 04:16:51.148: HTTP: token [SPACE ] len 1: ' ' \*Oct 9 04:16:51.148: HTTP: token [STRING] len 11: 'application' \*Oct 9 04:16:51.148: HTTP: token [OTHER ] len 1: '/' \*Oct 9 04:16:51.148: HTTP: token [STRING] len 1: 'x' \*Oct 9 04:16:51.148: HTTP: token [OTHER ] len 1: '-' \*Oct 9 04:16:51.148: HTTP: token [STRING] len 2: 'ms' \*Oct 9 04:16:51.148: HTTP: token [OTHER ] len 1: '-'

\*Oct 9 04:16:51.148: HTTP: token [STRING] len 4: 'xbap' \*Oct 9 04:16:51.148: HTTP: token [OTHER ] len 1: ',' \*Oct 9 04:16:51.148: HTTP: token [SPACE ] len 1: ' ' \*Oct 9 04:16:51.148: HTTP: token [OTHER ] len 1: '\*' \*Oct 9 04:16:51.148: HTTP: token [OTHER ] len 1: '/' \*Oct 9 04:16:51.148: HTTP: token [OTHER ] len 1: '\*' \*Oct 9 04:16:51.148: HTTP: token [CRLF ] len 2: '\15\12' \*Oct 9 04:16:51.148: HTTP: token [STRING] len 6: 'Accept' \*Oct 9 04:16:51.148: HTTP: token [OTHER ] len 1: '-' \*Oct 9 04:16:51.148: HTTP: token [STRING] len 8: 'Language' \*Oct 9 04:16:51.148: HTTP: token [OTHER ] len 1: ':' \*Oct 9 04:16:51.148: HTTP: token [SPACE ] len 1: ' ' \*Oct 9 04:16:51.148: HTTP: token [STRING] len 2: 'en' \*Oct 9 04:16:51.148: HTTP: token [OTHER ] len 1: '-' \*Oct 9 04:16:51.148: HTTP: token [STRING] len 2: 'US' \*Oct 9 04:16:51.148: HTTP: token [CRLF ] len 2: '\15\12' \*Oct 9 04:16:51.148: HTTP: token [STRING] len 4: 'User' \*Oct 9 04:16:51.148: HTTP: token [OTHER ] len 1: '-' \*Oct 9 04:16:51.148: HTTP: token [STRING] len 5: 'Agent' \*Oct 9 04:16:51.148: HTTP: token [OTHER ] len 1: ':' \*Oct 9 04:16:51.148: HTTP: token [SPACE ] len 1: ' ' \*Oct 9 04:16:51.148: HTTP: token [STRING] len 7: 'Mozilla' \*Oct 9 04:16:51.148: HTTP: token [OTHER ] len 1: '/' \*Oct 9 04:16:51.148: HTTP: token [STRING] len 1: '4' \*Oct 9 04:16:51.148: HTTP: token [OTHER ] len 1: '.' \*Oct 9 04:16:51.148: HTTP: token [STRING] len 1: '0' \*Oct 9 04:16:51.148: HTTP: token [SPACE ] len 1: ' ' \*Oct 9 04:16:51.148: HTTP: token [OTHER ] len 1: '(' \*Oct 9 04:16:51.148: HTTP: token [STRING] len 10: 'compatible' \*Oct 9 04:16:51.148: HTTP: token [OTHER ] len 1: ';' \*Oct 9 04:16:51.148: HTTP: token [SPACE ] len 1: ' ' \*Oct 9 04:16:51.148: HTTP: token [STRING] len 4: 'MSIE' \*Oct 9 04:16:51.148: HTTP: token [SPACE ] len 1: ' ' \*Oct 9 04:16:51.148: HTTP: token [STRING] len 1: '8' \*Oct 9 04:16:51.148: HTTP: token [OTHER ] len 1: '.' \*Oct 9 04:16:51.148: HTTP: token [STRING] len 1: '0' \*Oct 9 04:16:51.148: HTTP: token [OTHER ] len 1: ';' \*Oct 9 04:16:51.148: HTTP: token [SPACE ] len 1: ' ' \*Oct 9 04:16:51.148: HTTP: token [STRING] len 7: 'Windows' \*Oct 9 04:16:51.148: HTTP: token [SPACE ] len 1: ' ' \*Oct 9 04:16:51.148: HTTP: token [STRING] len 2: 'NT' \*Oct 9 04:16:51.148: HTTP: token [SPACE ] len 1: ' ' \*Oct 9 04:16:51.148: HTTP: token [STRING] len 1: '6' \*Oct 9 04:16:51.148: HTTP: token [OTHER ] len 1: '.' \*Oct 9 04:16:51.148: HTTP: token [STRING] len 1: '1' \*Oct 9 04:16:51.148: HTTP: token [OTHER ] len 1: ';' \*Oct 9 04:16:51.148: HTTP: token [SPACE ] len 1: ' ' \*Oct 9 04:16:51.148: HTTP: token [STRING] len 7: 'Trident' \*Oct 9 04:16:51.148: HTTP: token [OTHER ] len 1: '/' \*Oct 9 04:16:51.148: HTTP: token [STRING] len 1: '4' \*Oct 9 04:16:51.148: HTTP: token [OTHER ] len 1: '.' \*Oct 9 04:16:51.148: HTTP: token [STRING] len 1: '0' \*Oct 9 04:16:51.148: HTTP: token [OTHER ] len 1: ';' \*Oct 9 04:16:51.148: HTTP: token [SPACE ] len 1: ' ' \*Oct 9 04:16:51.148: HTTP: token [STRING] len 5: 'SLCC2' \*Oct 9 04:16:51.148: HTTP: token [OTHER ] len 1: ';' \*Oct 9 04:16:51.148: HTTP: token [SPACE ] len 1: ' ' \*Oct 9 04:16:51.148: HTTP: token [OTHER ] len 1: '.' \*Oct 9 04:16:51.148: HTTP: token [STRING] len 3: 'NET' \*Oct 9 04:16:51.148: HTTP: token [SPACE ] len 1: ' ' \*Oct 9 04:16:51.148: HTTP: token [STRING] len 3: 'CLR' \*Oct 9 04:16:51.148: HTTP: token [SPACE ] len 1: ' ' \*Oct 9 04:16:51.148: HTTP: token [STRING] len 1: '2' \*Oct 9 04:16:51.148: HTTP: token [OTHER ] len 1: '.'

\*Oct 9 04:16:51.148: HTTP: token [STRING] len 1: '0' \*Oct 9 04:16:51.148: HTTP: token [OTHER ] len 1: '.' \*Oct 9 04:16:51.148: HTTP: token [STRING] len 5: '50727' \*Oct 9 04:16:51.148: HTTP: token [OTHER ] len 1: ';' \*Oct 9 04:16:51.148: HTTP: token [SPACE ] len 1: ' ' \*Oct 9 04:16:51.148: HTTP: token [OTHER ] len 1: '.' \*Oct 9 04:16:51.148: HTTP: token [STRING] len 3: 'NET' \*Oct 9 04:16:51.148: HTTP: token [SPACE ] len 1: ' ' \*Oct 9 04:16:51.149: HTTP: token [STRING] len 3: 'CLR' \*Oct 9 04:16:51.149: HTTP: token [SPACE ] len 1: ' ' \*Oct 9 04:16:51.149: HTTP: token [STRING] len 1: '3' \*Oct 9 04:16:51.149: HTTP: token [OTHER ] len 1: '.' \*Oct 9 04:16:51.149: HTTP: token [STRING] len 1: '5' \*Oct 9 04:16:51.149: HTTP: token [OTHER ] len 1: '.' \*Oct 9 04:16:51.149: HTTP: token [STRING] len 5: '30729' \*Oct 9 04:16:51.149: HTTP: token [OTHER ] len 1: ';' \*Oct 9 04:16:51.149: HTTP: token [SPACE ] len 1: ' ' \*Oct 9 04:16:51.149: HTTP: token [OTHER ] len 1: '.' \*Oct 9 04:16:51.149: HTTP: token [STRING] len 3: 'NET' \*Oct 9 04:16:51.149: HTTP: token [SPACE ] len 1: ' ' \*Oct 9 04:16:51.149: HTTP: token [STRING] len 3: 'CLR' \*Oct 9 04:16:51.149: HTTP: token [SPACE ] len 1: ' ' \*Oct 9 04:16:51.149: HTTP: token [STRING] len 1: '3' \*Oct 9 04:16:51.149: HTTP: token [OTHER ] len 1: '.' \*Oct 9 04:16:51.149: HTTP: token [STRING] len 1: '0' \*Oct 9 04:16:51.149: HTTP: token [OTHER ] len 1: '.' \*Oct 9 04:16:51.149: HTTP: token [STRING] len 5: '30729' \*Oct 9 04:16:51.149: HTTP: token [OTHER ] len 1: ';' \*Oct 9 04:16:51.149: HTTP: token [SPACE ] len 1: ' ' \*Oct 9 04:16:51.149: HTTP: token [STRING] len 5: 'Media' \*Oct 9 04:16:51.149: HTTP: token [SPACE ] len 1: ' ' \*Oct 9 04:16:51.149: HTTP: token [STRING] len 6: 'Center' \*Oct 9 04:16:51.149: HTTP: token [SPACE ] len 1: ' ' \*Oct 9 04:16:51.149: HTTP: token [STRING] len 2: 'PC' \*Oct 9 04:16:51.149: HTTP: token [SPACE ] len 1: ' ' \*Oct 9 04:16:51.149: HTTP: token [STRING] len 1: '6' \*Oct 9 04:16:51.149: HTTP: token [OTHER ] len 1: '.' \*Oct 9 04:16:51.149: HTTP: token [STRING] len 1: '0' \*Oct 9 04:16:51.149: HTTP: token [OTHER ] len 1: ')' \*Oct 9 04:16:51.149: HTTP: token [CRLF ] len 2: '\15\12' **\*Oct 9 04:16:51.149: HTTP: token [STRING] len 6: 'Accept'** \*Oct 9 04:16:51.149: HTTP: token [OTHER ] len 1: '-' \*Oct 9 04:16:51.149: HTTP: token [STRING] len 8: 'Encoding' \*Oct 9 04:16:51.149: HTTP: token [OTHER ] len 1: ':' \*Oct 9 04:16:51.149: HTTP: token [SPACE ] len 1: ' ' \*Oct 9 04:16:51.149: HTTP: token [STRING] len 4: 'gzip' \*Oct 9 04:16:51.149: HTTP: token [OTHER ] len 1: ',' \*Oct 9 04:16:51.149: HTTP: token [SPACE ] len 1: ' ' \*Oct 9 04:16:51.149: HTTP: token [STRING] len 7: 'deflate' \*Oct 9 04:16:51.149: HTTP: token [CRLF ] len 2: '\15\12' \*Oct 9 04:16:51.149: HTTP: token [STRING] len 4: 'Host' \*Oct 9 04:16:51.149: HTTP: token [OTHER ] len 1: ':' \*Oct 9 04:16:51.149: HTTP: token [SPACE ] len 1: ' ' \*Oct 9 04:16:51.149: HTTP: token [STRING] len 3: '192' \*Oct 9 04:16:51.149: HTTP: token [OTHER ] len 1: '.' \*Oct 9 04:16:51.149: HTTP: token [STRING] len 3: '168' \*Oct 9 04:16:51.149: HTTP: token [OTHER ] len 1: '.' \*Oct 9 04:16:51.149: HTTP: token [STRING] len 3: '200' \*Oct 9 04:16:51.149: HTTP: token [OTHER ] len 1: '.' \*Oct 9 04:16:51.149: HTTP: token [STRING] len 1: '1' \*Oct 9 04:16:51.149: HTTP: token [CRLF ] len 2: '\15\12' \*Oct 9 04:16:51.149: WA-HTTPD: Cal [20.20.20.6 ] Parse GET, src [20.20.20.6] dst [192.168.200.1] url [http://192.168.200.1/wireless] \*Oct 9 04:16:51.149: WA-STATE: Ca1 [20.20.20.6 ] State

INIT -> LOGIN \*Oct 9 04:16:51.149: WA-TIMER: Ca1 [20.20.20.6 ] State timer restart (120 secs) \*Oct 9 04:16:51.149: WA-PAGE : Ca1 [20.20.20.6 ] 50164 Sending Consent login form, len 1477 \*Oct 9 04:16:51.149: WA-IO : Ca1 [20.20.20.6 ] 50164/0 IO state READING -> WRITING \*Oct 9 04:16:51.149: WA-IO : Ca1 [20.20.20.6 ] 50164/0 Write event, buffer addr 0x975629F0, length 1641, cursor 0 \*Oct 9 04:16:51.149: WA-IO : Ca1 [20.20.20.6 ] 50164/0 Write event, Write blocked, cursor 1460 \*Oct 9 04:16:51.353: WA-OLFY : Cal [20.20.20.6 ] Ingress glfy, Session found, ACL in-place, mac [0021.6a89.51ca], intercept \*Oct 9 04:16:51.353: WA-IO : Ca1 [20.20.20.6 ] 50164/0 Write event, buffer addr 0x975629F0, length 1641, cursor 1460 \*Oct 9 04:16:51.354: WA-IO : Ca1 [20.20.20.6 ] 50164/0 IO state WRITING -> END \*Oct 9 04:16:51.354: WA-HTTPD: Ca1 [20.20.20.6 ] 50164/0 Remove IO ctx and close socket, id [6B00002B] \*Oct 9 04:16:51.354: WA-CLNT : Ca1 [20.20.20.6 ] 50164 Client conn timer start [0021.6a89.51ca] ioctx [6B00002B] \*Oct 9 04:16:51.360: WA-QLFY : Ca1 [20.20.20.6 ] Ingress qlfy, Session found, ACL in-place, mac [0021.6a89.51ca], intercept \*Oct 9 04:16:51.360: WA-QLFY : Cal [20.20.20.6 ] Ingress qlfy, Session found, ACL in-place, mac [0021.6a89.51ca], intercept \*Oct 9 04:16:51.361: WA-INFT : Ca1 [20.20.20.6 ] 50164 TCP FIN, dport 80 \*Oct 9 04:16:53.460: WA-QLFY : Cal [20.20.20.6 ] Ingress qlfy, Session found, ACL in-place, mac [0021.6a89.51ca], intercept \*Oct 9 04:16:53.460: WA-INFT : Ca1 [20.20.20.6 ] 50165 TCP SYN [2], dport 443, LOGIN state \*Oct 9 04:16:53.464: WA-QLFY : Ca1 [20.20.20.6 ] Ingress qlfy, Session found, ACL in-place, mac [0021.6a89.51ca], intercept \*Oct 9 04:16:53.464: WA-HTTPD: Ca1 [20.20.20.6 ] 50165/0 HTTP Intercept, New fd 0, sport [50165], info hdl [0x3D00000B], mac [0021.6a89.51ca] \*Oct 9 04:16:53.464: WA-HTTPD: Ca1 [20.20.20.6 ] 50165/0 Create IO ctx, id [AB00002C], pid 208 \*Oct 9 04:16:53.464: WA-CLNT : Ca1 [20.20.20.6 ] 50165 Client conn add [0021.6a89.51ca] ioctx [AB00002C] #2 pid 208 \*Oct 9 04:16:53.464: WA-IO : Ca1 [20.20.20.6 ] 50165/0 IO state NEW -> SSL\_HANDSHAKING \*Oct 9 04:16:53.470: WA-QLFY : Cal [20.20.20.6 ] Ingress qlfy, Session found, ACL in-place, mac [0021.6a89.51ca], intercept \*Oct 9 04:16:53.474: WA-QLFY : Cal [20.20.20.6 ] Ingress qlfy, Session found, ACL in-place, mac [0021.6a89.51ca], intercept \*Oct 9 04:16:53.478: WA-IO : Ca1 [20.20.20.6 ] 50165/0 IO state SSL\_HANDSHAKING -> READING \*Oct 9 04:16:53.478: WA-IO : Ca1 [20.20.20.6 ] 50165/0 Read event, read buffer addr 0x97546DF4, length 2048, cursor 0 \*Oct 9 04:16:53.478: WA-IO : Ca1 [20.20.20.6 ] 50165/0 Read event, Read blocked, cursor 0 \*Oct 9 04:16:53.622: WA-OLFY : Cal [20.20.20.6 ] Ingress glfy, Session found, ACL in-place, mac [0021.6a89.51ca], intercept \*Oct 9 04:16:53.622: WA-INFT : Ca1 [20.20.20.6 ] 50165 TCP FIN, dport 443 \*Oct 9 04:16:53.622: WA-IO : Cal [20.20.20.6 ] 50165/0 Read event, read buffer addr 0x97546DF4, length 2048, cursor 0 \*Oct 9 04:16:53.622: %HTTPS: SSL read fail (-6992) \*Oct 9 04:16:53.622: WA-ERROR: Ca1 [20.20.20.6 ] 50165/0 Read event, Socket read error [ERROR] errno=5 \*Oct 9 04:16:53.622: WA-HTTPD: Ca1 [20.20.20.6 ] 50165/0 Remove IO ctx and close socket, id [AB00002C] \*Oct 9 04:16:53.622: WA-HTTPD: Ca1 [20.20.20.6 ] 50165/0 Remove IO

ctx - Closed SSL connection \*Oct 9 04:16:53.623: WA-CLNT : Ca1 [20.20.20.6 ] 50165 Client conn timer start [0021.6a89.51ca] ioctx [AB00002C] \*Oct 9 04:16:53.635: WA-QLFY : Cal [20.20.20.6 ] Ingress qlfy, Session found, ACL in-place, mac [0021.6a89.51ca], intercept \*Oct 9 04:16:54.943: WA-QLFY : Ca1 [20.20.20.6 ] Ingress qlfy, Session found, ACL in-place, mac [0021.6a89.51ca], intercept \*Oct 9 04:16:54.943: WA-INFT : Ca1 [20.20.20.6 ] 50166 TCP SYN [3], dport 443, LOGIN state \*Oct 9 04:16:54.947: WA-QLFY : Cal [20.20.20.6 ] Ingress qlfy, Session found, ACL in-place, mac [0021.6a89.51ca], intercept \*Oct 9 04:16:54.947: WA-HTTPD: Ca1 [20.20.20.6 ] 50166/0 HTTP Intercept, New fd 0, sport [50166], info hdl [0x3D00000B], mac [0021.6a89.51ca] \*Oct 9 04:16:54.947: WA-HTTPD: Ca1 [20.20.20.6 ] 50166/0 Create IO ctx, id [E300002D], pid 208 \*Oct 9 04:16:54.947: WA-CLNT : Ca1 [20.20.20.6 ] 50166 Client conn add [0021.6a89.51ca] ioctx [E300002D] #3 pid 208 \*Oct 9 04:16:54.947: WA-IO : Ca1 [20.20.20.6 ] 50166/0 IO state NEW -> SSL\_HANDSHAKING \*Oct 9 04:16:54.947: WA-QLFY : Ca1 [20.20.20.6 ] Ingress qlfy, Session found, ACL in-place, mac [0021.6a89.51ca], intercept \*Oct 9 04:16:54.952: WA-QLFY : Cal [20.20.20.6 ] Ingress qlfy, Session found, ACL in-place, mac [0021.6a89.51ca], intercept \*Oct 9 04:16:54.955: WA-IO : Ca1 [20.20.20.6 ] 50166/0 IO state SSL\_HANDSHAKING -> READING \*Oct 9 04:16:54.955: WA-IO : Ca1 [20.20.20.6 ] 50166/0 Read event, read buffer addr 0x97577F50, length 2048, cursor 0 \*Oct 9 04:16:54.956: WA-IO : Ca1 [20.20.20.6 ] 50166/0 Read event, Read blocked, cursor 0 \*Oct 9 04:16:54.971: WA-QLFY : Cal [20.20.20.6 ] Ingress qlfy, Session found, ACL in-place, mac [0021.6a89.51ca], intercept \*Oct 9 04:16:54.971: WA-INFT : Ca1 [20.20.20.6 ] 50166 TCP FIN, dport 443 \*Oct 9 04:16:54.971: WA-IO : Cal [20.20.20.6 ] 50166/0 Read event, read buffer addr 0x97577F50, length 2048, cursor 0 \*Oct 9 04:16:54.971: %HTTPS: SSL read fail (-6992) \*Oct 9 04:16:54.971: WA-ERROR: Ca1 [20.20.20.6 ] 50166/0 Read event, Socket read error [ERROR] errno=5 \*Oct 9 04:16:54.971: WA-HTTPD: Ca1 [20.20.20.6 ] 50166/0 Remove IO ctx and close socket, id [E300002D] \*Oct 9 04:16:54.971: WA-HTTPD: Ca1 [20.20.20.6 ] 50166/0 Remove IO ctx - Closed SSL connection \*Oct 9 04:16:54.971: WA-CLNT : Ca1 [20.20.20.6 ] 50166 Client conn timer start [0021.6a89.51ca] ioctx [E300002D] \*Oct 9 04:16:54.972: WA-QLFY : Ca1 [20.20.20.6 ] Ingress qlfy, Session found, ACL in-place, mac [0021.6a89.51ca], intercept \*Oct 9 04:16:54.972: WA-INFT : Ca1 [20.20.20.6 ] 50167 TCP SYN [4], dport 443, LOGIN state \*Oct 9 04:16:54.978: WA-QLFY : Ca1 [20.20.20.6 ] Ingress qlfy, Session found, ACL in-place, mac [0021.6a89.51ca], intercept \*Oct 9 04:16:54.978: WA-QLFY : Cal [20.20.20.6 ] Ingress qlfy, Session found, ACL in-place, mac [0021.6a89.51ca], intercept \*Oct 9 04:16:54.978: WA-HTTPD: Ca1 [20.20.20.6 ] 50167/0 HTTP Intercept, New fd 0, sport [50167], info hdl [0x3D00000B], mac [0021.6a89.51ca] \*Oct 9 04:16:54.978: WA-HTTPD: Ca1 [20.20.20.6 ] 50167/0 Create IO ctx, id [3B00002E], pid 208 \*Oct 9 04:16:54.978: WA-CLNT : Cal  $[20.20.20.6$  ] 50167 Client conn add [0021.6a89.51ca] ioctx [3B00002E] #4 pid 208 \*Oct 9 04:16:54.978: WA-IO : Ca1 [20.20.20.6 ] 50167/0 IO state NEW -> SSL\_HANDSHAKING \*Oct 9 04:16:54.978: WA-QLFY : Ca1 [20.20.20.6 ] Ingress qlfy, Session found, ACL in-place, mac [0021.6a89.51ca], intercept

\*Oct 9 04:16:54.985: WA-QLFY : Ca1 [20.20.20.6 ] Ingress qlfy, Session found, ACL in-place, mac [0021.6a89.51ca], intercept \*Oct 9 04:16:54.988: WA-IO : Ca1 [20.20.20.6 ] 50167/0 IO state SSL\_HANDSHAKING -> READING \*Oct 9 04:16:54.988: WA-IO : Cal [20.20.20.6 ] 50167/0 Read event, read buffer addr 0x97546DF4, length 2048, cursor 0 \*Oct 9 04:16:54.989: WA-IO : Ca1 [20.20.20.6 ] 50167/0 Read event, Read blocked, cursor 0 \*Oct 9 04:16:55.004: WA-QLFY : Cal [20.20.20.6 ] Ingress qlfy, Session found, ACL in-place, mac [0021.6a89.51ca], intercept \*Oct 9 04:16:55.004: WA-IO : Ca1 [20.20.20.6 ] 50167/0 Read event, read buffer addr 0x97546DF4, length 2048, cursor 0 \*Oct 9 04:16:55.004: WA-IO : Ca1 [20.20.20.6 ] 50167/0 Read event, Read blocked, cursor 555 \*Oct 9 04:16:55.004: WA-IO : Ca1 [20.20.20.6 ] 50167/0 Read event, Message ready \*Oct 9 04:16:55.004: HTTP: token [STRING] len 4: 'POST' \*Oct 9 04:16:55.004: WA-CLNT : Ca1 [20.20.20.6 ] 50167 Client conn set authc ctx [0021.6a89.51ca] ioctx [3B00002E] \*Oct 9 04:16:55.004: HTTP: token [SPACE ] len 1: ' ' \*Oct 9 04:16:55.004: HTTP: token [OTHER ] len 1: '/' \*Oct 9 04:16:55.004: HTTP: token [SPACE ] len 1: ' ' \*Oct 9 04:16:55.004: HTTP: token [STRING] len 4: 'HTTP' \*Oct 9 04:16:55.004: HTTP: token [OTHER ] len 1: '/' \*Oct 9 04:16:55.004: HTTP: token [STRING] len 1: '1' \*Oct 9 04:16:55.004: HTTP: token [OTHER ] len 1: '.' \*Oct 9 04:16:55.004: HTTP: token [STRING] len 1: '1' \*Oct 9 04:16:55.004: HTTP: token [CRLF ] len 2: '\15\12' \*Oct 9 04:16:55.004: HTTP: token [STRING] len 6: 'Accept' \*Oct 9 04:16:55.004: HTTP: token [OTHER ] len 1: ':' \*Oct 9 04:16:55.004: HTTP: token [SPACE ] len 1: ' ' \*Oct 9 04:16:55.004: HTTP: token [STRING] len 5: 'image' \*Oct 9 04:16:55.004: HTTP: token [OTHER ] len 1: '/' \*Oct 9 04:16:55.004: HTTP: token [STRING] len 4: 'jpeg' \*Oct 9 04:16:55.004: HTTP: token [OTHER ] len 1: ',' \*Oct 9 04:16:55.004: HTTP: token [SPACE ] len 1: ' ' \*Oct 9 04:16:55.004: HTTP: token [STRING] len 11: 'application' \*Oct 9 04:16:55.004: HTTP: token [OTHER ] len 1: '/' \*Oct 9 04:16:55.004: HTTP: token [STRING] len 1: 'x' \*Oct 9 04:16:55.004: HTTP: token [OTHER ] len 1: '-' \*Oct 9 04:16:55.004: HTTP: token [STRING] len 2: 'ms' \*Oct 9 04:16:55.005: HTTP: token [OTHER ] len 1: '-' \*Oct 9 04:16:55.005: HTTP: token [STRING] len 11: 'application' \*Oct 9 04:16:55.005: HTTP: token [OTHER ] len 1: ',' \*Oct 9 04:16:55.005: HTTP: token [SPACE ] len 1: ' ' \*Oct 9 04:16:55.005: HTTP: token [STRING] len 5: 'image' \*Oct 9 04:16:55.005: HTTP: token [OTHER ] len 1: '/' \*Oct 9 04:16:55.005: HTTP: token [STRING] len 3: 'gif' \*Oct 9 04:16:55.005: HTTP: token [OTHER ] len 1: ',' \*Oct 9 04:16:55.005: HTTP: token [SPACE ] len 1: ' ' \*Oct 9 04:16:55.005: HTTP: token [STRING] len 11: 'application' \*Oct 9 04:16:55.005: HTTP: token [OTHER ] len 1: '/' \*Oct 9 04:16:55.005: HTTP: token [STRING] len 4: 'xaml' \*Oct 9 04:16:55.005: HTTP: token [OTHER ] len 1: '+' \*Oct 9 04:16:55.005: HTTP: token [STRING] len 3: 'xml' \*Oct 9 04:16:55.005: HTTP: token [OTHER ] len 1: ',' \*Oct 9 04:16:55.005: HTTP: token [SPACE ] len 1: ' ' \*Oct 9 04:16:55.005: HTTP: token [STRING] len 5: 'image' \*Oct 9 04:16:55.005: HTTP: token [OTHER ] len 1: '/' \*Oct 9 04:16:55.005: HTTP: token [STRING] len 5: 'pjpeg' \*Oct 9 04:16:55.005: HTTP: token [OTHER ] len 1: ',' \*Oct 9 04:16:55.005: HTTP: token [SPACE ] len 1: ' ' \*Oct 9 04:16:55.005: HTTP: token [STRING] len 11: 'application' \*Oct 9 04:16:55.005: HTTP: token [OTHER ] len 1: '/'

\*Oct 9 04:16:55.005: HTTP: token [STRING] len 1: 'x' \*Oct 9 04:16:55.005: HTTP: token [OTHER ] len 1: '-' \*Oct 9 04:16:55.005: HTTP: token [STRING] len 2: 'ms' \*Oct 9 04:16:55.005: HTTP: token [OTHER ] len 1: '-' \*Oct 9 04:16:55.005: HTTP: token [STRING] len 4: 'xbap' \*Oct 9 04:16:55.005: HTTP: token [OTHER ] len 1: ',' \*Oct 9 04:16:55.005: HTTP: token [SPACE ] len 1: ' ' \*Oct 9 04:16:55.005: HTTP: token [OTHER ] len 1: '\*' \*Oct 9 04:16:55.005: HTTP: token [OTHER ] len 1: '/' \*Oct 9 04:16:55.005: HTTP: token [OTHER ] len 1: '\*' \*Oct 9 04:16:55.005: HTTP: token [CRLF ] len 2: '\15\12' \*Oct 9 04:16:55.005: HTTP: token [STRING] len 4: 'User' \*Oct 9 04:16:55.005: HTTP: token [OTHER ] len 1: '-' \*Oct 9 04:16:55.005: HTTP: token [STRING] len 5: 'Agent' \*Oct 9 04:16:55.005: HTTP: token [OTHER ] len 1: ':' \*Oct 9 04:16:55.005: HTTP: token [SPACE ] len 1: ' ' \*Oct 9 04:16:55.005: HTTP: token [STRING] len 7: 'Mozilla' \*Oct 9 04:16:55.005: HTTP: token [OTHER ] len 1: '/' \*Oct 9 04:16:55.005: HTTP: token [STRING] len 1: '4' \*Oct 9 04:16:55.005: HTTP: token [OTHER ] len 1: '.' \*Oct 9 04:16:55.005: HTTP: token [STRING] len 1: '0' \*Oct 9 04:16:55.005: HTTP: token [SPACE ] len 1: ' ' \*Oct 9 04:16:55.005: HTTP: token [OTHER ] len 1: '(' \*Oct 9 04:16:55.005: HTTP: token [STRING] len 10: 'compatible' \*Oct 9 04:16:55.005: HTTP: token [OTHER ] len 1: ';' \*Oct 9 04:16:55.005: HTTP: token [SPACE ] len 1: ' ' \*Oct 9 04:16:55.005: HTTP: token [STRING] len 4: 'MSIE' \*Oct 9 04:16:55.005: HTTP: token [SPACE ] len 1: ' ' \*Oct 9 04:16:55.005: HTTP: token [STRING] len 1: '8' \*Oct 9 04:16:55.005: HTTP: token [OTHER ] len 1: '.' \*Oct 9 04:16:55.005: HTTP: token [STRING] len 1: '0' \*Oct 9 04:16:55.005: HTTP: token [OTHER ] len 1: ';' \*Oct 9 04:16:55.005: HTTP: token [SPACE ] len 1: ' ' \*Oct 9 04:16:55.005: HTTP: token [STRING] len 7: 'Windows' \*Oct 9 04:16:55.005: HTTP: token [SPACE ] len 1: ' ' \*Oct 9 04:16:55.005: HTTP: token [STRING] len 2: 'NT' \*Oct 9 04:16:55.005: HTTP: token [SPACE ] len 1: ' ' \*Oct 9 04:16:55.005: HTTP: token [STRING] len 1: '6' \*Oct 9 04:16:55.005: HTTP: token [OTHER ] len 1: '.' \*Oct 9 04:16:55.005: HTTP: token [STRING] len 1: '1' \*Oct 9 04:16:55.005: HTTP: token [OTHER ] len 1: ';' \*Oct 9 04:16:55.005: HTTP: token [SPACE ] len 1: ' ' \*Oct 9 04:16:55.005: HTTP: token [STRING] len 7: 'Trident' \*Oct 9 04:16:55.005: HTTP: token [OTHER ] len 1: '/' \*Oct 9 04:16:55.005: HTTP: token [STRING] len 1: '4' \*Oct 9 04:16:55.005: HTTP: token [OTHER ] len 1: '.' \*Oct 9 04:16:55.005: HTTP: token [STRING] len 1: '0' \*Oct 9 04:16:55.005: HTTP: token [OTHER ] len 1: ';' \*Oct 9 04:16:55.005: HTTP: token [SPACE ] len 1: ' ' \*Oct 9 04:16:55.005: HTTP: token [STRING] len 5: 'SLCC2' \*Oct 9 04:16:55.005: HTTP: token [OTHER ] len 1: ';' \*Oct 9 04:16:55.005: HTTP: token [SPACE ] len 1: ' ' \*Oct 9 04:16:55.005: HTTP: token [OTHER ] len 1: '.' \*Oct 9 04:16:55.005: HTTP: token [STRING] len 3: 'NET' \*Oct 9 04:16:55.005: HTTP: token [SPACE ] len 1: ' ' \*Oct 9 04:16:55.005: HTTP: token [STRING] len 3: 'CLR' \*Oct 9 04:16:55.005: HTTP: token [SPACE ] len 1: ' ' \*Oct 9 04:16:55.005: HTTP: token [STRING] len 1: '2' \*Oct 9 04:16:55.005: HTTP: token [OTHER ] len 1: '.' \*Oct 9 04:16:55.005: HTTP: token [STRING] len 1: '0' \*Oct 9 04:16:55.005: HTTP: token [OTHER ] len 1: '.' \*Oct 9 04:16:55.005: HTTP: token [STRING] len 5: '50727' \*Oct 9 04:16:55.005: HTTP: token [OTHER ] len 1: ';' \*Oct 9 04:16:55.005: HTTP: token [SPACE ] len 1: ' '

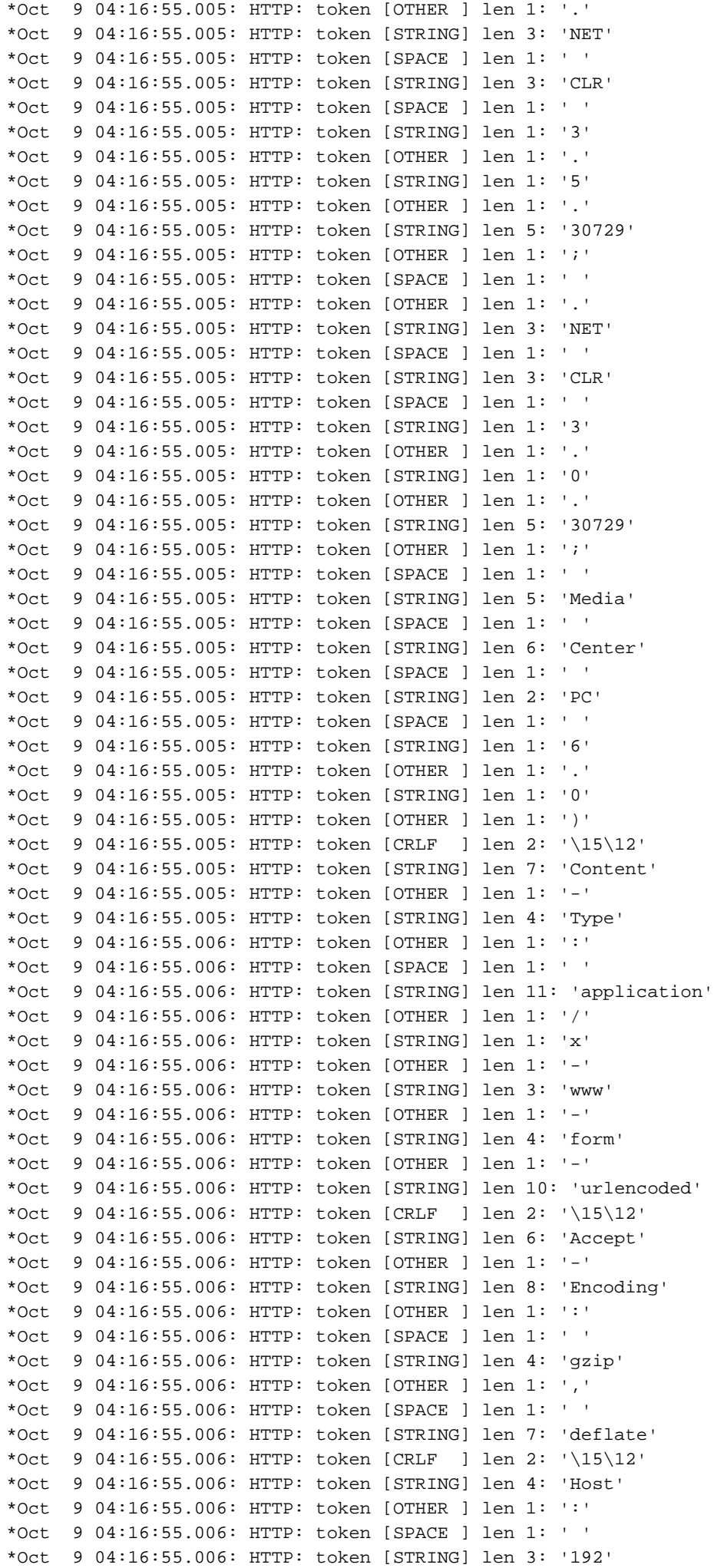

\*Oct 9 04:16:55.006: HTTP: token [OTHER ] len 1: '.' \*Oct 9 04:16:55.006: HTTP: token [STRING] len 3: '168' \*Oct 9 04:16:55.006: HTTP: token [OTHER ] len 1: '.' \*Oct 9 04:16:55.006: HTTP: token [STRING] len 3: '200' \*Oct 9 04:16:55.006: HTTP: token [OTHER ] len 1: '.' \*Oct 9 04:16:55.006: HTTP: token [STRING] len 1: '1' \*Oct 9 04:16:55.006: HTTP: token [CRLF ] len 2: '\15\12' \*Oct 9 04:16:55.006: HTTP: token [STRING] len 7: 'Content' \*Oct 9 04:16:55.006: HTTP: token [OTHER ] len 1: '-' \*Oct 9 04:16:55.006: HTTP: token [STRING] len 6: 'Length' \*Oct 9 04:16:55.006: HTTP: token [OTHER ] len 1: ':' \*Oct 9 04:16:55.006: HTTP: token [SPACE ] len 1: ' ' \*Oct 9 04:16:55.006: HTTP: token [STRING] len 2: '52' \*Oct 9 04:16:55.006: HTTP: token [CRLF ] len 2: '\15\12' \*Oct 9 04:16:55.006: HTTP: token [STRING] len 10: 'Connection' \*Oct 9 04:16:55.006: HTTP: token [OTHER ] len 1: ':' \*Oct 9 04:16:55.006: HTTP: token [SPACE ] len 1: ' ' \*Oct 9 04:16:55.006: HTTP: token [STRING] len 4: 'Keep' \*Oct 9 04:16:55.006: HTTP: token [OTHER ] len 1: '-' \*Oct 9 04:16:55.006: HTTP: token [STRING] len 5: 'Alive' \*Oct 9 04:16:55.006: HTTP: token [CRLF ] len 2: '\15\12' \*Oct 9 04:16:55.006: HTTP: token [STRING] len 5: 'Cache' \*Oct 9 04:16:55.006: HTTP: token [OTHER ] len 1: '-' \*Oct 9 04:16:55.006: HTTP: token [STRING] len 7: 'Control' \*Oct 9 04:16:55.006: HTTP: token [OTHER ] len 1: ':' \*Oct 9 04:16:55.006: HTTP: token [SPACE ] len 1: ' ' \*Oct 9 04:16:55.006: HTTP: token [STRING] len 2: 'no' \*Oct 9 04:16:55.006: HTTP: token [OTHER ] len 1: '-' \*Oct 9 04:16:55.006: HTTP: token [STRING] len 5: 'cache' \*Oct 9 04:16:55.006: HTTP: token [CRLF ] len 2: '\15\12' \*Oct 9 04:16:55.006: HTTP: token [STRING] len 6: 'Accept' \*Oct 9 04:16:55.006: HTTP: token [OTHER ] len 1: '-' \*Oct 9 04:16:55.006: HTTP: token [STRING] len 8: 'Language' \*Oct 9 04:16:55.006: HTTP: token [OTHER ] len 1: ':' \*Oct 9 04:16:55.006: HTTP: token [SPACE ] len 1: ' ' \*Oct 9 04:16:55.006: HTTP: token [STRING] len 2: 'en' \*Oct 9 04:16:55.006: HTTP: token [OTHER ] len 1: '-' \*Oct 9 04:16:55.006: HTTP: token [STRING] len 2: 'US' \*Oct 9 04:16:55.006: HTTP: token [CRLF ] len 2: '\15\12' \*Oct 9 04:16:55.006: HTTP: token [CRLF ] len 2: '\15\12' \*Oct 9 04:16:55.006: HTTP: token [STRING] len 2: 'au' \*Oct 9 04:16:55.006: HTTP: token [OTHER ] len 1: '\_' \*Oct 9 04:16:55.006: HTTP: token [STRING] len 10: 'pxytimetag' \*Oct 9 04:16:55.006: HTTP: token [OTHER ] len 1: '=' \*Oct 9 04:16:55.006: HTTP: token [STRING] len 10: '1023410187' \*Oct 9 04:16:55.006: HTTP: token [OTHER ] len 1: '&' \*Oct 9 04:16:55.006: HTTP: token [STRING] len 7: 'consent' \*Oct 9 04:16:55.006: HTTP: token [OTHER ] len 1: '\_' \*Oct 9 04:16:55.006: HTTP: token [STRING] len 6: 'status' \*Oct 9 04:16:55.006: HTTP: token [OTHER ] len 1: '=' \*Oct 9 04:16:55.006: HTTP: token [STRING] len 6: 'accept' \*Oct 9 04:16:55.006: HTTP: token [OTHER ] len 1: '&' \*Oct 9 04:16:55.006: HTTP: token [STRING] len 2: 'ok' \*Oct 9 04:16:55.006: HTTP: token [OTHER ] len 1: '=' \*Oct 9 04:16:55.006: HTTP: token [STRING] len 2: 'OK' \*Oct 9 04:16:55.006: WA-HTTPD: Ca1 [20.20.20.6 ] 50167 Parse Consent POST, au\_pxytimetag [0x3D00000B] \*Oct 9 04:16:55.006: WA-HTTPD: Ca1 [20.20.20.6 ] 50167 Parse Consent POST, consent status [accept] \*Oct 9 04:16:55.006: WA-HTTPD: Cal  $[20.20.20.6$  ] Convey consent result to SM, Attr mac: 0021.6a89.51ca **\*Oct 9 04:16:55.006: AUTH-EVENT: [0021.6a89.51ca, Ca1] Authc success from WebAuth (3), status OK (0) / event success (0)** \*Oct 9 04:16:55.006: AUTH-EVENT: [0021.6a89.51ca, Ca1] Highest prio method:

INVALID, Authz method: INVALID, Conn hdl: webauth \*Oct 9 04:16:55.006: AUTH-EVENT: Raised event APPLY\_USER\_PROFILE (13) on handle 0x10000016 \*Oct 9 04:16:55.006: AUTH-EVENT: Raised event RX\_METHOD\_AUTHC\_SUCCESS (3) on handle 0x10000016 \*Oct 9 04:16:55.006: AUTH-EVENT: [0021.6a89.51ca, Ca1] Queued AUTHC SUCCESS from WebAuth for session 0x10000016 (0021.6a89.51ca) \*Oct 9 04:16:55.006: WA-HTTPD: Ca1 [20.20.20.6 ] Convey consent result to SM, [OK] **\*Oct 9 04:16:55.006: WA-STATE: Ca1 [20.20.20.6 ] State LOGIN -> AUTHC\_SUCCESS** \*Oct 9 04:16:55.006: WA-TIMER: Ca1 [20.20.20.6 ] State timer stop \*Oct 9 04:16:55.006: WA-IO : Ca1 [20.20.20.6 ] 50167/0 IO state READING -> AUTHENTICATING \*Oct 9 04:16:55.006: AUTH-EVENT: [0021.6a89.51ca, Ca1] Received internal event APPLY\_USER\_PROFILE (handle 0x10000016) \*Oct 9 04:16:55.006: AUTH-EVENT: [0021.6a89.51ca, Ca1] Clearing AAA data for: 0021.6a89.51ca \*Oct 9 04:16:55.006: AUTH-SYNC: [0021.6a89.51ca, Ca1] Delay add/update sync of username for 0021.6a89.51ca / 0x10000016 \*Oct 9 04:16:55.006: AUTH-EVENT: [0021.6a89.51ca, Ca1] Received User-Name 0021.6a89.51ca for client 0021.6a89.51ca \*Oct 9 04:16:55.007: AUTH-SYNC: [0021.6a89.51ca, Ca1] Delay add/update sync of auth-domain for 0021.6a89.51ca / 0x10000016 \*Oct 9 04:16:55.007: AUTH-SYNC: [0021.6a89.51ca, Ca1] Delay add/update sync of target-scope for 0021.6a89.51ca / 0x10000016 \*Oct 9 04:16:55.007: AUTH-EVENT: [0021.6a89.51ca, Ca1] Existing AAA ID: 0x00000015 \*Oct 9 04:16:55.007: AUTH-EVENT: [0021.6a89.51ca, Ca1] Client 0021.6a89.51ca, Method webauth changing state from 'Running' to 'Authc Success' \*Oct 9 04:16:55.007: AUTH-EVENT: [0021.6a89.51ca, Ca1] Client 0021.6a89.51ca, Context changing state from 'Running' to 'Authc Success' \*Oct 9 04:16:55.007: AUTH-EVENT: [0021.6a89.51ca, Ca1] Non-SM policy applied for 0x10000016. Authz\_attrs not freed \*Oct 9 04:16:55.007: AUTH-EVENT: Handling client event RX\_METHOD\_AUTHC\_SUCCESS (3) for PRE, handle 0x10000016 \*Oct 9 04:16:55.007: AUTH-SYNC: [0021.6a89.51ca, Ca1] Delay add/update sync of method for 0021.6a89.51ca / 0x10000016 \*Oct 9 04:16:55.007: AUTH-EVENT: [0021.6a89.51ca, Ca1] SM will not apply policy for RX\_METHOD\_AUTHC\_SUCCESS on 0x10000016 / 0021.6a89.51ca \*Oct 9 04:16:55.007: AUTH-EVENT: [0021.6a89.51ca, Ca1] Processing default action(s) for event RX\_METHOD\_AUTHC\_SUCCESS for session 0x10000016. \*Oct 9 04:16:55.007: AUTH-EVENT: [0021.6a89.51ca, Ca1] Executing default action handler for AUTHC SUCCESS (0x10000016) \*Oct 9 04:16:55.007: AUTH-EVENT: [0021.6a89.51ca, Ca1] AUTHC\_SUCCESS authorize by default \*Oct 9 04:16:55.007: AUTH-EVENT: [0021.6a89.51ca, Ca1] Signalling Authz success for client 0021.6a89.51ca \*Oct 9 04:16:55.007: AUTH-EVENT: [0021.6a89.51ca, Ca1] Client 0021.6a89.51ca, Context changing state from 'Authc Success' to 'Authz Success' \*Oct 9 04:16:55.007: AUTH-EVENT: [0021.6a89.51ca, Ca1] Processing SM CB request for 0x10000016: Event: Authorize request (216) \*Oct 9 04:16:55.007: %IOSXE-7-PLATFORM: 1 process wcm: 0021.6a89.51ca WEBAUTH: received authentication response, status=0 AAA ID=0 protocol=0 \*Oct 9 04:16:55.007: %IOSXE-7-PLATFORM: 1 process wcm: 0021.6a89.51ca WEBAUTH: Received message from webauth queue: 1 \*Oct 9 04:16:55.007: %IOSXE-7-PLATFORM: 1 process wcm: 0021.6a89.51ca WEBAUTH: IOS Auth Event - Authentication Success! \*Oct 9 04:16:55.007: %IOSXE-7-PLATFORM: 1 process wcm: 0021.6a89.51ca Final flag values are, epmSendAcl 1, epmSendAclDone 0 \*Oct 9 04:16:55.007: %IOSXE-7-PLATFORM: 1 process wcm: 0021.6a89.51ca client incoming attribute size are 43 \*Oct 9 04:16:55.007: %IOSXE-7-PLATFORM: 1 process wcm: 0021.6a89.51ca WEBAUTH: received RADIUS attr type 450 \*Oct 9 04:16:55.007: %IOSXE-7-PLATFORM: 1 process wcm: 0021.6a89.51ca Username

entry (0021.6a89.51ca) created for mobile \*Oct 9 04:16:55.007: %IOSXE-7-PLATFORM: 1 process wcm: 0021.6a89.51ca WEBAUTH: Requesting post-auth policy application to EPM \*Oct 9 04:16:55.007: %IOSXE-7-PLATFORM: 1 process wcm: 0021.6a89.51ca Send request to EPM \*Oct 9 04:16:55.007: %IOSXE-7-PLATFORM: 1 process wcm: 0021.6a89.51ca aaa attribute list length is 43 \*Oct 9 04:16:55.007: %IOSXE-7-PLATFORM: 1 process wcm: 0021.6a89.51ca Sending Activate request for session handle 268435477 successful \*Oct 9 04:16:55.007: %IOSXE-7-PLATFORM: 1 process wcm: 0021.6a89.51ca Post-auth policy request sent! Now wait for post-auth policy ACK from EPM \*Oct 9 04:16:55.007: %IOSXE-7-PLATFORM: 1 process wcm: 0021.6a89.51ca Setting the epmSendAclDone flag. \*Oct 9 04:16:55.007: %IOSXE-7-PLATFORM: 1 process wcm: 0021.6a89.51ca Change state to WEBAUTH\_NOL3SEC (14) last state WEBAUTH\_REQD (8) \*Oct 9 04:16:55.007: %IOSXE-7-PLATFORM: 1 process wcm: 0021.6a89.51ca PEM\_UPDATE\_STATE to RUN, EPM POLICY ACK not received yet, moving client to AUTHZ\_WAIT state \*Oct 9 04:16:55.007: %IOSXE-7-PLATFORM: 1 process wcm: 0021.6a89.51ca Change state to AUTHZ\_WAIT (19) last state WEBAUTH\_NOL3SEC (14) \*Oct 9 04:16:55.007: %IOSXE-7-PLATFORM: 1 process wcm: wcdb\_is\_auth\_changed: Client in AUTHZ\_WAIT state, Not changing WCDB auth state \*Oct 9 04:16:55.007: %IOSXE-7-PLATFORM: 1 process wcm: 0021.6a89.51ca Stopping deletion of Mobile Station: (callerId: 74) \*Oct 9 04:16:55.007: %IOSXE-7-PLATFORM: 1 process wcm: 0021.6a89.51ca Session Timeout is 1800 - starting session timer for the mobile \*Oct 9 04:16:55.007: %IOSXE-7-PLATFORM: 1 process wcm: 0021.6a89.51ca 20.20.20.6 AUTHZ\_WAIT (19) Reached PLUMBFASTPATH: from line 4289 \*Oct 9 04:16:55.007: %IOSXE-7-PLATFORM: 1 process wcm: 0021.6a89.51ca 20.20.20.6 AUTHZ WAIT (19) Replacing Fast Path rule^M on AP  $c8f9. f983.4260$ , slot 1 802.1P =  $0^M$ \*Oct 9 04:16:55.007: %IOSXE-7-PLATFORM: 1 process wcm: 0021.6a89.51ca 20.20.20.6 AUTHZ\_WAIT (19) Successfully plumbed mobile rule \*Oct 9 04:16:55.007: %IOSXE-7-PLATFORM: 1 process wcm: 0021.6a89.51ca WEBAUTH: callback status - authentication succeeded \*Oct 9 04:16:55.007: %IOSXE-7-PLATFORM: 1 process wcm: PEM recv processing msg Add SCB(3) \*Oct 9 04:16:55.007: %IOSXE-7-PLATFORM: 1 process wcm: 0021.6a89.51ca 20.20.20.6, auth\_state 19 mmRole Local !!! \*Oct 9 04:16:55.007: %IOSXE-7-PLATFORM: 1 process wcm: 0021.6a89.51ca 20.20.20.6, auth\_state 19 mmRole Local, updating wcdb not needed \*Oct 9 04:16:55.007: %IOSXE-7-PLATFORM: 1 process wcm: 0021.6a89.51ca Tclas Plumb needed: 0 \*Oct 9 04:16:55.008: AUTH-EVENT: Raising ext evt Template Deactivated (10) on session 0x10000015, client (unknown) (0), hdl 0x00000000, attr\_list 0x5A00033F \*Oct 9 04:16:55.008: AUTH-EVENT: SM will not send event Template Deactivated to PRE for 0x10000015 \*Oct 9 04:16:55.008: %IOSXE-7-PLATFORM: 1 process wcm: EPM: Init feature, client handle 58b5800000001c session 10000015 authz 1f000015 \*Oct 9 04:16:55.008: %IOSXE-7-PLATFORM: 1 process wcm: EPM: Activate feature client handle 58b5800000001c sess 10000015 authz 1f000015 \*Oct 9 04:16:55.008: %IOSXE-7-PLATFORM: 1 process wcm: EPM: Policy enforcement - client handle 58b5800000001c session 7600000b authz 1f000015 \*Oct 9 04:16:55.008: %IOSXE-7-PLATFORM: 1 process wcm: EPM: Netflow policy enforcement - client handle 58b5800000001c sess 7600000b authz 1f000015 msg\_type 0 policy\_status 0 attr len 0 \*Oct 9 04:16:55.008: %IOSXE-7-PLATFORM: 1 process wcm: PEM recv processing msg Epm spi response(12) \*Oct 9 04:16:55.008: %IOSXE-7-PLATFORM: 1 process wcm: 0021.6a89.51ca Received activate\_features\_resp for client handle 24969359310979100 \*Oct 9 04:16:55.008: %IOSXE-7-PLATFORM: 1 process wcm: 0021.6a89.51ca Received activate\_features\_resp for EPM session handle 268435477 \*Oct 9 04:16:55.008: %IOSXE-7-PLATFORM: 1 process wcm: PEM recv processing msg Epm spi response(12)

\*Oct 9 04:16:55.008: %IOSXE-7-PLATFORM: 1 process wcm: 0021.6a89.51ca Received policy\_enforcement\_response for client handle 24969359310979100 \*Oct 9 04:16:55.008: %IOSXE-7-PLATFORM: 1 process wcm: 0021.6a89.51ca Received policy\_enforcement\_response for EPM session handle 1979711499 \*Oct 9 04:16:55.008: %IOSXE-7-PLATFORM: 1 process wcm: 0021.6a89.51ca Received response for \_EPM\_SPI\_ACTIVATE\_FEATURES request sent for client \*Oct 9 04:16:55.008: %IOSXE-7-PLATFORM: 1 process wcm: 0021.6a89.51ca Received \_EPM\_SPI\_STATUS\_SUCCESS for request sent for client \*Oct 9 04:16:55.008: %IOSXE-7-PLATFORM: 1 process wcm: 0021.6a89.51ca Post-auth policy ACK recvd from EPM, unset flag on MSCB \*Oct 9 04:16:55.008: %IOSXE-7-PLATFORM: 1 process wcm: 0021.6a89.51ca Client in AUTHZ WAIT state, advance to RUN \*Oct 9 04:16:55.008: %IOSXE-7-PLATFORM: 1 process wcm: 0021.6a89.51ca Change state to RUN (20) last state AUTHZ\_WAIT (19) \*Oct 9 04:16:55.008: %IOSXE-7-PLATFORM: 1 process wcm: 0021.6a89.51ca WCDB\_CHANGE: Client 1 m\_vlan 20 Radio iif id 0x6025800000000e bssid iif id 0x498f800000001b, bssid c8f9.f983.4260 \*Oct 9 04:16:55.009: %IOSXE-7-PLATFORM: 1 process wcm: 0021.6a89.51ca WCDB\_AUTH: Adding opt82 len 0 \*Oct 9 04:16:55.009: %IOSXE-7-PLATFORM: 1 process wcm: 0021.6a89.51ca WCDB\_LLM: prev Mob state 1 curr Mob State 1 llReq flag 0 \*Oct 9 04:16:55.009: %IOSXE-7-PLATFORM: 1 process wcm: 0021.6a89.51ca auth state 4 mob state 1 setWme 0 wme 1 roam\_sent 0 \*Oct 9 04:16:55.009: %IOSXE-7-PLATFORM: 1 process wcm: 0021.6a89.51ca WCDB\_CHANGE: auth=RUN(4) vlan 20 radio 1 client\_id 0x58b5800000001c mobility=Local(1) src\_int 0x45e7800000000c dst\_int 0x0 ackflag 2 reassoc\_client 0 llm\_notif 0 ip 20.20.20.6 ip\_learn\_type DHCP \*Oct 9 04:16:55.009: %IOSXE-7-PLATFORM: 1 process wcm: 0021.6a89.51ca 20.20.20.6 RUN (20) Reached PLUMBFASTPATH: from line 3862 \*Oct 9 04:16:55.009: %IOSXE-7-PLATFORM: 1 process wcm: 0021.6a89.51ca 20.20.20.6 RUN (20) Replacing Fast Path rule^M on AP c8f9.f983.4260 , slot 1 802.1P =  $0^{\wedge}$ M \*Oct 9 04:16:55.009: %IOSXE-7-PLATFORM: 1 process wcm: 0021.6a89.51ca 20.20.20.6 RUN (20) Successfully plumbed mobile rule \*Oct 9 04:16:55.009: %IOSXE-7-PLATFORM: 1 process wcm: PEM recv processing msg Add SCB(3) \*Oct 9 04:16:55.009: %IOSXE-7-PLATFORM: 1 process wcm: 0021.6a89.51ca 20.20.20.6, auth state 20 mmRole Local !!! \*Oct 9 04:16:55.009: %IOSXE-7-PLATFORM: 1 process wcm: 0021.6a89.51ca 20.20.20.6, auth\_state 20 mmRole Local, updating wcdb not needed \*Oct 9 04:16:55.009: %IOSXE-7-PLATFORM: 1 process wcm: 0021.6a89.51ca Tclas Plumb needed: 0 \*Oct 9 04:16:55.010: AUTH-EVENT: [0021.6a89.51ca, Ca1] Authz complete (SUCCESS) for client 0021.6a89.51ca/0x10000016 reported \*Oct 9 04:16:55.010: AUTH-EVENT: Raised event AUTHZ\_SUCCESS (10) on handle 0x10000016 \*Oct 9 04:16:55.010: AUTH-EVENT: [0021.6a89.51ca, Ca1] Received internal event AUTHZ\_SUCCESS (handle 0x10000016) \*Oct 9 04:16:55.010: AUTH-EVENT: [0021.6a89.51ca, Ca1] Processing AUTHZ\_CB RESULT (success) for 0x10000016 \*Oct 9 04:16:55.010: AUTH-EVENT: [0021.6a89.51ca, Ca1] Processing SM CB request for 0x10000016: Event: Authz result processed (215) \*Oct 9 04:16:55.010: AUTH-EVENT: [0021.6a89.51ca, Ca1] Authz result processed, result: 0 \*Oct 9 04:16:55.010: WA-SM : Ca1 [20.20.20.6 ] AAA result procd, [SUCCESS] [NO FAILURE], info hdl 3D00000B, SM hdl 10000016 \*Oct 9 04:16:55.010: AUTH-EVENT: [0021.6a89.51ca, Ca1] SM Reauth Plugin: Client authz change, result=Success \*Oct 9 04:16:55.010: AUTH-EVENT: [0021.6a89.51ca, Ca1] Signalling Authz complete (success) for client 0x10000016 \*Oct 9 04:16:55.010: WA-HTTPD: Ca1 [20.20.20.6 ] 50167/0 AAA result [7], info hdl 3D00000B \*Oct 9 04:16:55.010: WA-AAA : Ca1 [20.20.20.6 ] 50167/0 AAA reply Successful \*Oct 9 04:16:55.010: WA-STATE: Ca1 [20.20.20.6 ] State

AUTHC\_SUCCESS -> HTTP\_FIN\_WAIT \*Oct 9 04:16:55.010: WA-TIMER: Ca1 [20.20.20.6 ] FIN-wait timer start (3 secs) \*Oct 9 04:16:55.011: WA-PAGE : Ca1 [20.20.20.6 ] 50167 Sending Consent logout page, logout [https://192.168.200.1/logout.html] final [-] \*Oct 9 04:16:55.011: WA-IO : Ca1 [20.20.20.6 ] 50167/0 IO state AUTHENTICATING -> WRITING \*Oct 9 04:16:55.011: WA-IO : Ca1 [20.20.20.6 ] 50167/0 Write event, buffer addr 0x97577F9C, length 1567, cursor 0 \*Oct 9 04:16:55.011: WA-IO : Ca1 [20.20.20.6 ] 50167/0 IO state WRITING -> END \*Oct 9 04:16:55.011: WA-HTTPD: Ca1 [20.20.20.6 ] 50167/0 Remove IO ctx and close socket, id [3B00002E] \*Oct 9 04:16:55.011: WA-HTTPD: Ca1 [20.20.20.6 ] 50167/0 Remove IO ctx - Closed SSL connection \*Oct 9 04:16:55.011: WA-CLNT : Ca1 [20.20.20.6 ] 50167 Client conn timer start [0021.6a89.51ca] ioctx [3B00002E] \*Oct 9 04:16:55.017: WA-OLFY : Cal [20.20.20.6 ] Ingress glfy, Session found, ACL in-place, mac [0021.6a89.51ca], intercept \*Oct 9 04:16:55.017: WA-QLFY : Ca1 [20.20.20.6 ] Ingress qlfy, Session found, ACL in-place, mac [0021.6a89.51ca], intercept \*Oct 9 04:16:55.017: WA-INFT : Ca1 [20.20.20.6 ] 50167 TCP FIN, dport 443 \*Oct 9 04:16:58.010: WA-TIMER: Ca1 [20.20.20.6 ] FIN-wait timer timeout \*Oct 9 04:16:58.010: WA-STATE: Ca1 [20.20.20.6 ] State HTTP\_FIN\_WAIT -> AUTHZ \*Oct 9 04:16:58.010: WA-ACL : Ca1 [20.20.20.6 ] Remove IPv4 intecept ACL via FFM, name "IP-Adm-V4-Int-ACL-global", pri 50, IIF 58B5800000001C \*Oct 9 04:16:58.011: WA-ACL : Ca1 [20.20.20.6 ] Remove IPv6 intecept ACL via FFM, name "IP-Adm-V6-Int-ACL-global", pri 52, IIF 58B5800000001C \*Oct 9 04:16:58.011: WA-ACL : Ca1 [20.20.20.6 ] Add IPv4 logout ACL via FFM, name "IP-Adm-V4-LOGOUT-ACL-1027", pri 51, IIF 58B5800000001C \*Oct 9 04:17:01.354: WA-CLNT : [20.20.20.6 ] 50164 Client conn timer exp [0021.6a89.51ca] ioctx [6B00002B] \*Oct 9 04:17:01.354: WA-CLNT : [20.20.20.6 ] 50164 Client conn del [0021.6a89.51ca] ioctx [6B00002B] #3 \*Oct 9 04:17:03.623: WA-CLNT : [20.20.20.6 ] 50165 Client conn timer exp [0021.6a89.51ca] ioctx [AB00002C] \*Oct 9 04:17:03.623: WA-CLNT [20.20.20.6 ] 50165 Client conn del [0021.6a89.51ca] ioctx [AB00002C] #2 \*Oct 9 04:17:04.971: WA-CLNT : [20.20.20.6 ] 50166 Client conn timer exp [0021.6a89.51ca] ioctx [E300002D] \*Oct 9 04:17:04.971: WA-CLNT : [20.20.20.6 ] 50166 Client conn del [0021.6a89.51ca] ioctx [E300002D] #1 \*Oct 9 04:17:05.012: WA-CLNT : [20.20.20.6 [0021.6a89.51ca] ioctx [3B00002E] \*Oct 9 04:17:05.012: WA-CLNT : [20.20.20.6 ] 50167 Client conn del [0021.6a89.51ca] ioctx [3B00002E] #0